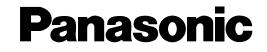

# Network Camera Operating Instructions Model No. WV-NM100

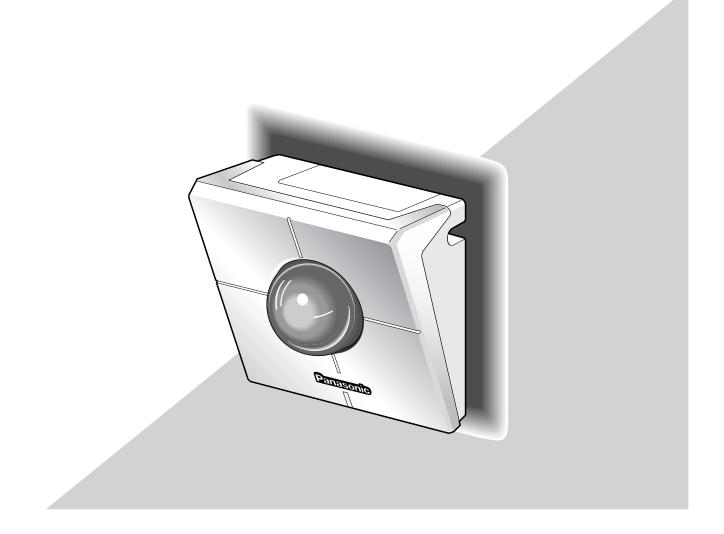

Before attempting to connect or operate this product, please read these instructions carefully and save this manual for future use.

## **ENGLISH VERSION**

#### Caution:

Before attempting to connect or operate this product, please read the label on the bottom.

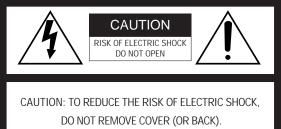

NO USER-SERVICEABLE PARTS INSIDE.

REFER SERVICING TO QUALIFIED SERVICE PERSONNEL.

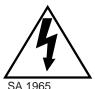

The lightning flash with arrowhead symbol, within an equilateral triangle, is intended to alert the user to the presence of uninsulated "dangerous voltage" within the product's enclosure that may be of sufficient magnitude to constitute a risk of electric shock to persons.

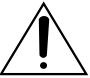

The exclamation point within an equilateral triangle is intended to alert the user to the presence of important operating and maintenance (servicing) instructions in the literature accompanying the appliance.

SA 1966

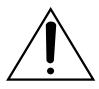

Power disconnection. Unit with or without ON-OFF switches has power supplied to the unit whenever the power cord is inserted into the power source; however, the unit is operational only when the ON-OFF switch is in the ON position. Unplug the power cord to disconnect the main power for all unit. – For U.S.A -

NOTE: This equipment has been tested and found to comply with the limits for a Class B digital device, pursuant to part 15 of the FCC Rules. These limits are designed to provide reasonable protection against harmful interference in a residential installation.

This equipment generates, uses and can radiate radio frequency energy and, if not installed and used in accordance with the instructions, may cause harmful interference to radio communications. However, there is no guarantee that interference will not occur in a particular installation. If this equipment does cause harmful interference to radio or television reception, which can be determined by turning the equipment off and on, the user is encouraged to try to correct the interference by one or more of the following measures:

- Reorient or relocate the receiving antenna.
- Increase the separation between the equipment and receiver.
- Connect the equipment into an outlet on a circuit different from that to which the receiver is connected.
- Consult the dealer or an experienced radio/TV technician for help.

FCC Caution: To assure continued compliance, (example use only shielded interface cables when connecting to computer or peripheral devices). Any changes or modifications not expressly approved by the party responsible for compliance could void the user's authority to operate this equipment.

The serial number of this product may be found on the bottom of the unit.

You should note the serial number of this unit in the space provided and retain this book as a permanent record of your purchase to aid identification in the event of theft.

Model No.

WV-NM100

Serial No.

WARNING: To prevent fire or electric shock hazard, do not expose this appliance to rain or moisture. The apparatus shall not be exposed to dripping or splashing and that no objects filled with liquids, such as vases, shall be placed on the apparatus.

# **IMPORTANT SAFETY INSTRUCTIONS**

- 1) Read these instructions.
- 2) Keep these instructions.
- 3) Heed all warnings.
- 4) Follow all instructions.
- 5) Do not use this apparatus near water.
- 6) Clean only with dry cloth.
- 7) Do not block any ventilation openings. Install in accordance with the manufacturer's instructions.
- 8) Do not use near any heat sources such as radiators, heat registers, stoves, or other apparatus (including amplifiers) that produce heat.
- 9) Do not defeat the safety purpose of the polarized or grounding-type plug. A polarized plug has two blades with one wider than the other. A grounding-type plug has two blades and a third grounding prong. The wide blade or the third prong are provided for your safety. If the provided plug does not fit into your outlet, consult an electrician for replacement of the obsolete outlet.
- 10) Protect the power cord from being walked on or pinched particularly at plugs, convenience receptacles and the points where they exit from the apparatus.
- 11) Only use attachments/accessories specified by the manufacturer.
- 12) Use only with the cart, stand, tripod, bracket, or table specified by the manufacturer, or sold with the apparatus. When a cart is used, use caution when moving the cart/apparatus combination to avoid injury from tip-overs.

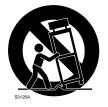

13) Unplug this apparatus during lightning storms or when unused for long periods of time.

14) Refer all servicing to qualified service personnel. Servicing is required when the apparatus has been damaged in any way, such as power-supply cord or plug is damaged, liquid has been spilled or objects fallen into the apparatus, the apparatus has been exposed to rain or moisture, does not operate normally, or has been dropped.

# CONTENTS

| PREFACE                                                                   |      |
|---------------------------------------------------------------------------|------|
| FEATURES                                                                  |      |
| PRECAUTIONS                                                               |      |
|                                                                           |      |
| TRADEMARKS AND REGISTERED TRADEMARKS                                      |      |
|                                                                           |      |
| MAJOR OPERATING CONTROLS AND THEIR FUNCTIONS                              |      |
| Front View                                                                |      |
| Rear View                                                                 |      |
|                                                                           |      |
| CONNECTIONS                                                               |      |
| Connection between a PC and This Camera (Connection type 1)               |      |
| Using with an Intranet (LAN) (Connection type 2)                          |      |
| Using via Internet (Connection type 3-4)                                  |      |
| SETUP                                                                     |      |
| Preparations for the Setup                                                |      |
| Setup with the Provided "Panasonic IP Setup" Software                     |      |
| Network Setup of the PC                                                   |      |
| Using Windows 98 SE                                                       |      |
| Using Windows 2000                                                        |      |
| Using Windows XP (Category View)                                          |      |
| Network Setup of the Camera                                               |      |
| Parameters for the "Network setup" Items Depending on the Connection Type |      |
| Installation of the MPEG-4 Plug-in                                        |      |
| Basic Settings                                                            |      |
| BROWSING PICTURES                                                         |      |
| Monitoring a Still Picture of a Single Camera                             |      |
| Monitoring the Motion Picture of a Single Camera                          |      |
| Monitoring Still Pictures of Multiple Cameras                             |      |
| Monitoring the Picture of a Camera in a Preset Position                   |      |
| Saving the Currently Monitored Picture on the PC                          |      |
| DETECTING MOTION IN THE MONITORED AREA                                    |      |
| Motion Detector Function                                                  |      |
| Action when Motion is Detected                                            |      |
| Settings of the Actions to be Performed when Motion is Detected           |      |
| Items on the "Alarm" page                                                 |      |
| Setting of the Motion Detection Area                                      |      |
| Viewing the Picture Stored in the Camera                                  |      |
| TRANSFERRING PICTURES TO THE SERVER                                       |      |
| Preparations for Transferring Pictures to the Server                      |      |
| Transferring Pictures to the Server at Designated Intervals               |      |
| Transferring Pictures to the Server when Motion is Detected               |      |
| OTHER FUNCTIONS                                                           |      |
| Alarm Connector and AUX Output Connector                                  |      |
| Customizing the Contents of the Alarm Mail                                | . 53 |

| ADVANCED SETTINGS                      |    |
|----------------------------------------|----|
| Advanced Settings for "Operation mode" |    |
| Adjusting the Picture                  | 56 |
| Settings for the Host Authentication   | 58 |
| Settings for the User Authentication   | 60 |
| System Settings                        | 62 |
| SNMP Settings                          | 65 |
| USING "HELP"                           | 67 |
| FIRMWARE UPGRADE                       | 67 |
| TROUBLESHOOTING                        | 68 |
| SPECIFICATIONS                         | 71 |
| GLOSSARY OF TERMS                      | 72 |
|                                        |    |

This is a camera that can be connected to a network.

You can view camera pictures with the web browser on a personal computer (PC), by connecting this camera to networks such as a LAN or the Internet.

## FEATURES

This camera offers you the following features:

## • You can use it with the web browser of a PC.

You can view camera pictures, set up preferences for the camera and operate the camera with the web browser of a PC just by connecting the camera to a network.

Note: Setting of the network environment is required depending on the PC.

## • You can view still pictures and motion pictures.

You can view the camera picture as a still picture (JPEG) or a motion picture (MPEG-4). You can display or stop the camera picture with the web browser.

Note: To monitor motion pictures (MPEG-4), it is necessary to install the plug-in provided onto the web browser.

## • You can simultaneously view camera pictures from multiple cameras on a single monitor screen.

You can display still pictures from up to four cameras on a single monitor screen.

## • You can specify operations in case movement is detected in the area under surveillance.

When movement is detected in the area under surveillance, you can specify operations such as storing images, sending automatic e-mails, etc.

## • You can set limitations for users.

By setting user names and passwords in advance, you can limit unregistered users to view camera pictures. You can also specify the operating level for each user, such as limiting the user's authority to operate the camera, to perform the settings, etc.

# PRECAUTIONS

 Refer all work related to the installation of this product to qualified service personnel or system installers.

## Do not operate the appliance beyond its specified temperature, humidity, or power source ratings.

Use the appliance at temperatures within 0 °C - + 40 °C (32 °F - 104 °F) and humidity below 90 %. The input power source for this appliance is 120 V AC 60 Hz.

## • Handle the appliance with care.

Do not strike or shake, as this may damage the appliance.

## Do not aim the camera at bright light sources.

If a bright light, such as a spotlight, is present on the monitor screen, blooming (blurring around areas with excessive brightness) or smearing (appearance of vertical lines above and below a bright object) may occur.

## Only use the camera indoors.

Do not install it in places where the camera is exposed to sunlight for long periods of time or near air conditioning equipment. This will cause deformation, discoloration, breakdown or malfunction.

## Only use the AC adapter provided with this camera to connect to the power source.

Do not plug it into an outlet also hosting big appliances with high power consumption (such as a copy machine or an air conditioning unit).

## Do not touch the dome cover directly.

Dirt on the dome cover may decrease the quality of the picture.

Hold it by its sides when you move the camera.

## • Do not strike or give a strong shock to the camera.

It may cause damage or allow water to enter the camera.

## Built-in backup battery

Before the first use, charge the built-in backup battery by turning on the power for 48 hours or more. If it is not charged enough, in the case where the power goes down, the internal clock may keep bad time or the operative condition may be different to that before the electric power failure.

The built-in battery life is approximately 5 years. Ask the shop where you purchased the camera when replacement of the battery is required.

## Cleaning

Turn the power off when cleaning the camera. Otherwise it may cause injuries.

## Do not use strong or abrasive detergents when cleaning the appliance body.

Use a dry cloth to clean the appliance when it is dirty.

When the dirt is hard to remove, use a mild detergent and wipe gently.

## • To obtain clear images

Clean the dome cover approximately once a month to obtain clear images.

## PC monitor

Displaying the same image for a long time on the monitor screen may damage the monitor screen. It is recommended that a screen saver be used.

## Broadband Router

If the camera is connected via the Internet with a router, use a broadband router with address translation (NAT or IP masquerade). Refer to the operating instructions of the broadband router for the description of the address translation.

## Restart automatically when an error is detected.

The camera restarts automatically when an error is detected for any reason. You cannot operate the camera for approximately two minutes after the restart until the initialization has been completed, as happens when the power is turned on for the first time.

## We recommend that you note down your settings and save them. Power or battery failure may erase the settings you entered.

# PRECAUTIONS

# PLATFORM

Setting up and operating this camera is possible with PCs meeting the system requirements described below.

| OS:                                                           | Microsoft <sup>®</sup> Windows <sup>®</sup> 98 Second Edition                                                                                                    |
|---------------------------------------------------------------|----------------------------------------------------------------------------------------------------|
|                                                               | Microsoft <sup>®</sup> Windows <sup>®</sup> 2000 Professional Service Pack 2                                                                                     |
|                                                               | Microsoft <sup>®</sup> Windows <sup>®</sup> Me                                                                                                    |
|                                                               | Microsoft <sup>®</sup> Windows <sup>®</sup> XP                                                                                                    |
|                                                               | Microsoft <sup>®</sup> Windows NT <sup>®</sup> Workstation 4.0 Service Pack 6a                                                                                   |
| Computer:                                                     | PC/AT Compatible                                                                                                    |
| CPU:                                                          | Pentium <sup>®</sup> II (300 MHz or higher) for still pictures                                                                                                   |
|                                                               | Pentium <sup>®</sup> III or faster for motion pictures (MPEG-4)                                                                                                  |
| Memory:                                                       | 128 MB or more                                                                                                    |
| Monitor:                                                      | 24-bit True color or better                                                                                                    |
|                                                               | Required to support XVGA (1024 x 768) or higher picture resolution                                                                                               |
| Network Interface:                                            | 10/100Mbps Ethernet <sup>®</sup> board must be installed                                                                                                    |
| Compatible Network Protocols:                                 | TCP/IP, UDP/IP, HTTP, FTP, SMTP, RTP, DNS, DDNS, DHCP, ARP, BOOTP, NTP and SNMP                                                                                  |
| Browser:                                                      | Internet Explorer 5.5, 5.5SP2, 6.0                                                                                                    |
|                                                               | Netscape Communicator® 4.73, 4.78                                                                                                    |
|                                                               | The MPEG-4 plug-in is exclusive to Internet Explorer.                                                                                                    |
|                                                               | It cannot be used for Netscape Communicator.                                                                                                    |
| Adobe <sup>®</sup> Acrobat <sup>®</sup> Reader <sup>®</sup> : | Required to browse the operating instructions on the CD-ROM. If Acrobat <sup>®</sup> Reader <sup>®</sup>                                                         |
|                                                               | is not installed on the PC, download the latest version of Acrobat <sup>®</sup> Reader <sup>®</sup> from the Adobe Systems Incorporated web site and install it. |
| CD-ROM Drive:                                                 | Required to install the MPEG-4 plug-in software and browse the operating instruc-<br>tions on the CD-ROM.                                                        |
|                                                               |                                                                                                    |

- This camera does not support Netscape 6.x currently released.
- This camera does not support the PPPoE network protocol.
- When browsing still pictures and motion pictures with Internet Explorer, select [Tool] [Internet options] to display "Internet Options", then click the [Security] tab and press the [Custom Level...] button to display the [Security Setting] window. And then, check "Enable" for the following:
  - Script ActiveX controls marked safe for scripting
  - Run ActiveX controls and plug-ins
  - Active scripting
- To perform the settings for the proxy server, select [Tool] [Internet options] to display "Internet Options", then press the [LAN Settings...] button to display the [Local Area Network (LAN) settings] window. And then, check "Use a proxy server" and "Bypass proxy server for local addresses".
- When using Internet Explorer, select [Tool] [Internet options] to display "Internet Options". Press the [Settings...] button in the "Temporary Internet files" area on the [General] page to display the [Settings] page. And then, check "Every visit to the page". When using Netscape Communicator 4.7x, select [Edit] – [Preferences] to display the [Preferences] window. Click [Advanced] - [Cache], and check "Every time" for "Document in cache is compared to document on network".
- Cookie is accepted when the camera accesses an HTML document. When using Netscape Communicator, uncheck "Warn me before accepting a cookie." Otherwise, an alert message will appear with every access.

## TRADEMARKS AND REGISTERED TRADEMARKS

- Microsoft, Windows, Windows NT and Windows XP are registered trademarks of Microsoft Corporation in the U.S. and/or other countries.
- Netscape, Netscape Navigator, Netscape ONE, the Netscape N and Ship's Wheel logos are registered trademarks of Netscape Communications Corporation in the U.S. and other countries. Other Netscape product names used in this document are also trademarks of Netscape Communications Corporation and may be registered outside the U.S.
- Ethernet is a registered trademark of Xerox Corporation.
- Other names of companies and products contained in these operating instructions may be trademarks or registered trademarks of their respective owners.
- Distributing, copying, disassembling, reverse compiling, reverse engineering, and also exporting in violation of export laws of the Software provided with this product, is expressly prohibited.

## **DOCUMENT CONVENTION**

The abbreviations below are used in this manual.

Windows 98 SE stands for Microsoft<sup>®</sup> Windows<sup>®</sup> 98 Second Edition.

Windows 2000 stands for Microsoft® Windows® 2000 Professional Service Pack 2.

Windows Me stands for Microsoft<sup>®</sup> Windows<sup>®</sup> Millennium Edition.

Windows NT stands for Microsoft<sup>®</sup> Windows NT<sup>®</sup> Workstation 4.0 Service Pack 6a.

Windows XP stands for Microsoft® Windows® XP.

# MAJOR OPERATING CONTROLS AND THEIR FUNCTIONS

## **Front View**

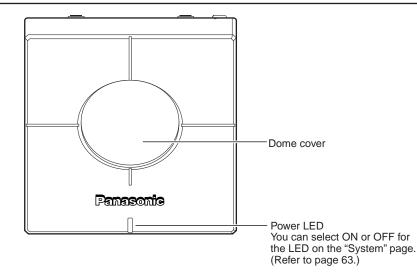

## **Rear View**

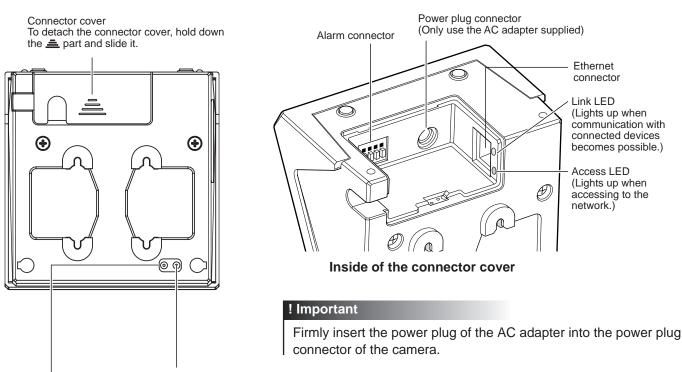

#### HTML document initialization switch

All HTML documents return to the default settings (to the default settings of the latest upgraded firmware if the firmware has been upgraded) when the AC adapter is plugged into an outlet while this switch is pressed and kept pressed for five seconds or more after the plug is inserted.

Note:

It will take around 5 minutes to initialize all HTML documents. The power LED blinks during the initialization. It changes to steady light after the initialization has been completed.

#### Setting reset switch

All settings return to the default settings when the AC adapter is plugged into an outlet while this switch is pressed and kept pressed for five seconds or more after the plug is inserted.

# INSTALLATIONS

This is an example of an installation onto a wall.

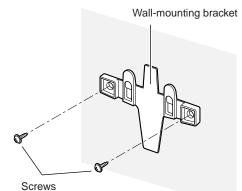

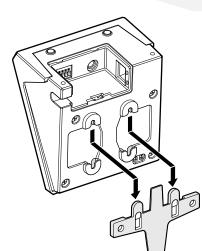

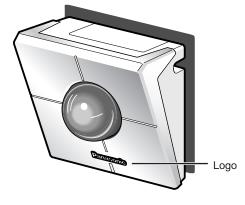

## STEP1

Install the wall-mounting bracket onto the wall using the screws.

## STEP2

Install the camera onto the wall-mounting bracket by referring to the illustration shown on the left.

It is possible to install the camera upside down. Install the camera in the upside down position according to your needs.

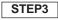

Confirm that the Panasonic logo is in the position shown in the illustration. If the logo is upside down, rotate the logo.

## Note

If the camera is placed on a desk, as shown in the illustration on the right, select "Desk top" for "Camera position" on the "Basic setup" page.

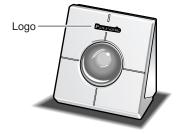

# CONNECTIONS

Before starting the connections, confirm which type of connection meets your needs. The following explanations are provided for each connection type.

Prepare the required hardware and cables for your connection type before starting the connections.

## ! Important

Before starting the connections, confirm that all the power switches of the camera, the ADSL/cable modem, the switching hub and the PC are turned off, and that all power plugs are not connected to the outlet.

## Connection between a PC and This Camera (Connection type 1)

Connect the camera and the PC directly using an Ethernet cable when browsing the camera pictures or performing the network settings of the camera.

### < Connection example >

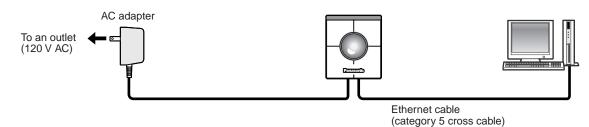

### < Required cable >

Ethernet cable (category 5 cross cable)

- All cameras connected to the network must use their own exclusive AC adapter.
- Use only the specified Ethernet cable, category 5 cross cable.

## Using with an Intranet (LAN) (Connection type 2)

Connect the camera to an intranet (LAN) using an Ethernet switching hub or router when browsing camera pictures of a camera installed in the same LAN (the intranet of a company or home).

## < Connection example >

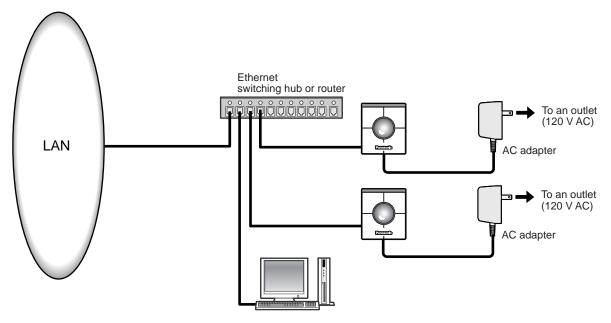

### < Required hardware >

Ethernet switching hub or router

### < Required cable >

Ethernet cable (category 5 straight cable)

- Use an Ethernet switching hub or router suitable for 10Base-T/100Base-TX.
- Install also a LAN card suitable for 10Base-T/100Base-TX on the PC.
- All cameras connected to the network must use their own exclusive AC adapter.

# CONNECTIONS

## Using via the Internet (Connection type 3-4)

Connecting the camera to the Internet using an xDSL modem or a cable modem.

## < Connection example >

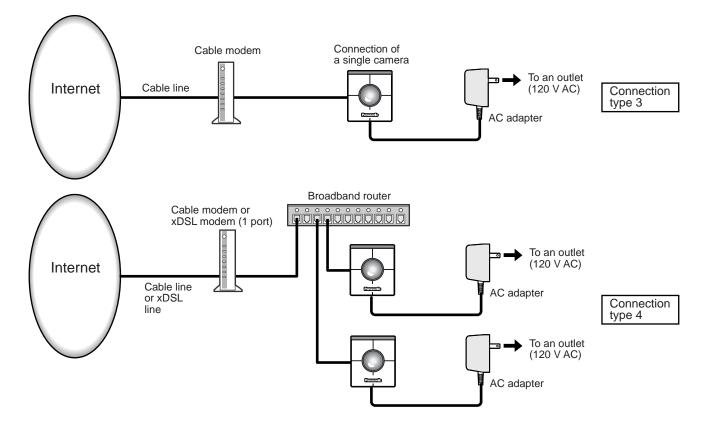

## < Required hardware >

- Cable modem or xDSL modem
- Broadband router

## < Required cable >

Ethernet cable (category 5 straight cable)

- When the camera is connected using connection type 3 or 4, obtain the global IP address from the Internet service provider. Perform the settings of the camera by connecting the camera and the PC directly. (Refer to the next page.)
- When the camera is connected using connection type 3, it is required to assign the global IP address to the camera. When the camera is connected using connection type 4, it is required to assign the global IP address to the broadband router and to set the address translation. (Refer to page 26.).
- Use an Ethernet switching hub or a broadband router suitable for 10Base-T/100Base-TX. Install also a LAN card suitable for 10Base-T/100Base-TX on the PC.
- All cameras connected to the network must use their own exclusive AC adapter.
- To use multiple cameras, it is necessary to set up the router and assign each camera with an HTTP port number. For further information about the assignment of the HTTP port number to the camera, refer to page 28. For further information about the setup of the router, refer to the operating instructions of the router.

After completing the connections, it is necessary to set up the network of the PC and the camera. To operate the camera connected in a network such as a LAN or the Internet, it is necessary to set up the network.

Use the provided "Panasonic IP Setup" software to set up the network of the camera. (Refer to the next page). If the setup with the provided software fails, set up the PC and the camera separately. For further information, refer to pages 18 - 28.

## **Preparations for the Setup**

Prepare the following items before starting the network setup.

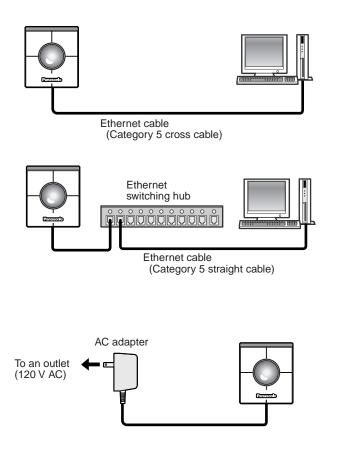

## STEP1

Connect the camera and the PC in either of the ways shown on the left.

## ! Important

Use a category 5 cross cable if the camera and the PC are connected directly.

## STEP2

Turn on the power of the camera after the connection is made.

The power is supplied to the camera by connecting the AC adapter to an outlet.

After the power is supplied, it will take around 2 minutes before the camera can be operated.

### Notes

• When the power is supplied, the power LED lights up for around 80 seconds and then blinks for around 20 seconds. Then the camera performs one complete panning and tilting operation.

• Confirm that the power LED and the link LED are lit after the power is supplied. If the power LED is not lit: Confirm that the AC adapter is firmly plugged into both the camera and the outlet. If the link LED is not lit:

Confirm that the Ethernet cable is inserted firmly. Confirm also that the cable type (straight / cross) corresponds to the connection type.

## Setup with the Provided "Panasonic IP Setup" Software

Set up the network of the camera by using the "Panasonic IP Setup" software included on the CD-ROM provided with the camera.

## STEP1

When the provided CD-ROM is inserted into the CD-ROM drive of the PC, the launcher software starts up and the readme file is displayed.

### Items included in the software

- SETUP
- Instructions
- MPEG-4 Installation

After reading the readme file, click the [SETUP] button.

#### Notes

- Double click "launch.exe" on the provided CD-ROM if the launcher software does not start up automatically.
- If a firewall (including software) exists, allow access to all UDP ports. Otherwise, it is impossible to use the "Panasonic IP Setup" software.

### Screenshot 1

The "Panasonic IP Setup" starts up.

The MAC address and the IP address of the connected camera will be displayed. (Click the "REFRESH" button if they are not displayed.)

| 🙀 Panasonic IP Setu | IP                    |         |
|---------------------|-----------------------|---------|
| T.                  | CAMERA LIST           | REFRESH |
|                     | AC ADDRESS / IP ADDRE | SS      |
| 00:80:              | / 192:168:0:10        |         |
| CAMERAS 1           | STATUS Fou            | nd out. |
| EXIT                | NETWORK SETUP         | ABOUT   |

## STEP2

Click the MAC address/IP address of the camera to be set up.

STEP3

Click the [NETWORK SETUP] button.

#### Notes

- When two or more cameras are connected, the MAC addresses and the IP addresses of all the connected cameras will be displayed.
- The "Panasonic IP Setup" software can recognize only those cameras in the same subnet.
- The updated MAC addresses and IP addresses of all the connected cameras that are in the same subnet will be displayed by pressing the REFRESH button.

## Screenshot 2

The setup window appears.

| Panasonic IP Setup |                  |                     | x |
|--------------------|------------------|---------------------|---|
| <u>F</u>           | IP Address       | 192.168.0.10        |   |
| 9                  | Subnet Mask      | 255 . 255 . 255 . 0 |   |
| De                 | falt Gateway     | 192.168.0.1         |   |
|                    | HTTP Port        | 80                  |   |
|                    | O Enable         | O Disable           |   |
|                    | DNS<br>C Enable  | O Disable           |   |
| Primary DNS        | Server address   | 0.0.0.0             |   |
| Secondary DN       | S Server address | 0.0.0.0             |   |
| RESET              | SET              | Cancel              |   |

## STEP4

Set parameters for each item. "IP Address" "Subnet Mask" "Default Gateway" "HTTP Port" Enter parameters depending on your environment. For further information about the parameters, refer to pages 27-28. "DHCP" "DNS" Click the [Enable] radio button when using the DHCP and the DNS. When using the DNS function, enter the "Primary DNS Server address" and the "Secondary DNS Server address".

## Notes

- If DHCP is enabled although there is no DHCP server in the network, check
   "Disable" for DHCP in the "Panasonic IP Setup" window.
- If DHCP is enabled, and the DHCP server has not assigned an IP address yet, "0.0.0.0" is displayed for the IP address. The IP address of the camera will be displayed after the DHCP server assigns one to the camera.

## STEP5

Click the [SET] button after completing the setting.

## ! Important

It takes around 20 seconds to complete the settings of the camera after the [SET] button is pressed. If the AC adapter or the Ethernet cable is detached before the settings are completed, the settings may not be performed correctly.

## Network Setup of the PC

To set up the network of the PC, first change the TCP/IP settings of the PC to match them to the default settings of the camera. The following are the default network settings of the camera.

- IP address: 192.168.0.10
- Subnet mask: 255.255.255.0
- Default gateway: 192.168.0.1

To access the camera, the IP address of the PC should be "192.168.0.XXX" (where XXX should be a number from 2 to 254 except 1 and 10). In case the IP address of the camera is set with the "Panasonic IP Setup" software, perform the network setting of the PC according to the network environment.

The settings differ depending on which OS is installed on the PC. Confirm which OS is installed on your PC, and proceed with the settings corresponding to your OS.

## **Using Windows 98 SE**

The following procedures are examples when using Windows 98 SE. You can proceed in the same way when using Windows Me.

## Screenshot 1

Begin the setup when the PC is in the same condition as just after the startup.

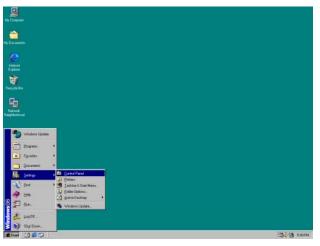

STEP1

Select "Control Panel" ([Start] - [Settings] - [Control Panel]).

## Screenshot 2

The "Control Panel" window appears.

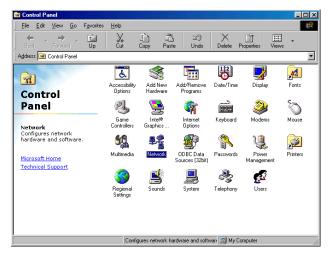

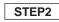

Click once to select the [Network] icon.

## Screenshot 3

The "Network" window appears.

| Network                                                                                             |
|----------------------------------------------------------------------------------------------------|
| Configuration   Identification   Access Control                                                     |
| The following network components are installed:                                                     |
| Client for Microsoft Networks                                                                       |
| 📇 Microsoft Family Logon                                                                            |
| Corega FEther PCI-TXS Ethernet Adapter                                                              |
| Y TCP/IP                                                                                            |
|                                                                                                    |
|                                                                                                    |
| Add Remove Properties                                                                               |
| Primary Network Logon:                                                                              |
| Microsoft Family Logon                                                                              |
| <u>Fi</u> le and Print Sharing                                                                      |
| Description<br>TCP/IP is the protocol you use to connect to the Internet and<br>wide-area networks. |
|                                                                                                    |
| OK Cancel                                                                                           |

#### Note

If the "TCP/IP" item is not displayed, refer to the operating instructions of the OS and follow the procedures to install the TCP/IP.

## Screenshot 4

The "TCP/IP Properties" window appears.

| CP/IP Properties                                                                 |               |                 |            | ? ×        |
|----------------------------------------------------------------------------------|---------------|-----------------|------------|------------|
| Bindings                                                                         | Adv           | anced           | N          | etBIOS     |
| DNS Configuration                                                                | Gateway       | WINS Confi      | guration   | IP Address |
| An IP address car<br>If your network do<br>your network admi<br>the space below. | es not autor  | natically assig | n IP addre | esses, ask |
| ◯ <u>O</u> btain an IP                                                           | address au    | tomatically     |            |            |
| Specify an IF                                                                    | o address:    |                 |            |            |
| IP Address:                                                                      | 192           | .168.0          | . 9        |            |
| S <u>u</u> bnet Mas                                                              | k: <b>255</b> | . 255 . 255     | . 0        |            |
|                                                                                  |               |                 |            |            |
|                                                                                  |               |                 |            |            |
|                                                                                  |               |                 |            |            |
|                                                                                  |               |                 |            |            |
|                                                                                  |               |                 |            |            |
|                                                                                  |               | OK              |            | Cancel     |

STEP3

Click the [Configuration] tab.

## STEP4

Click to select the TCP/IP protocol of the currently used network card.

STEP5 Click the [Properties] button.

### STEP6

Click the [IP Address] tab.

STEP7

Click the "Specify an IP address" radio button.

### STEP8

Enter the IP address and the subnet mask as follows.

- IP Address: 192.168.0.9
- Subnet Mask: 255.255.255.0

## STEP9

Click the [OK] button, and the window closes.

## STEP10

Restart the PC to make the IP address valid.

## Using Windows 2000

The following procedures are examples when using Windows 2000. You can proceed in the same way when using Windows NT.

## ! Important

Log in as one of the administrators before beginning the setup.

#### Screenshot 1

Begin the setup when the PC is in the same condition as just after the startup.

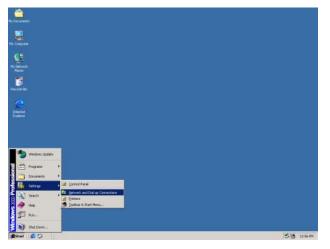

## STEP1

Select "Network and Dial-up Connections" ([Start] - [Settings] - [Network and Dial-up Connections]).

## Screenshot 2

The "Network and Dial-up Connections" window appears.

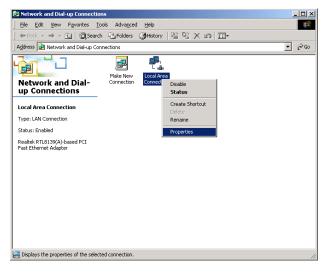

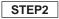

Click the right mouse button on the "Local Area Connection" icon, and select "Properties" from the pop-up menu.

## Screenshot 3

The "Local Area Connection Properties" window appears.

| ocal Area Connection Properties                                                                                                    |
|----------------------------------------------------------------------------------------------------|
| General                                                                                                    |
| Connect using:                                                                                                    |
| Realtek RTL8139(A)-based PCI Fast Ethernet Adapter                                                                                                    |
| Components checked are used by this connection:                                                                                                    |
| Client for Microsoft Networks     Seing for Microsoft Networks     Seing for Microsoft Networks     Seing for Microsoft Networks     Seing for Microsoft (TCP/IP)                                           |
| Install Uninstall Properties                                                                                                    |
| Description Transmission Control Protocol/Internet Protocol. The default wide area network protocol that provides communication across diverse interconnected networks. Show icon in taskbar when connected |
|                                                                                                    |
| OK Cancel                                                                                                    |

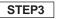

Click to select "Internet Protocol (TCP/IP)", and then click the [Properties] button.

## Note

If the "Internet Protocol (TCP/IP)" item is not displayed, refer to the operating instructions of the OS and follow the procedures to install the TCP/IP.

## Screenshot 4

The "Internet Protocol (TCP/IP) Properties" window appears.

| Internet Protocol (TCP/IP) Properti                                                                              | es ? X            |
|----------------------------------------------------------------------------------------------------|-------------------|
| General                                                                                                    |                   |
| You can get IP settings assigned auto<br>this capability. Otherwise, you need to<br>the appropriate IP settings. |                   |
| C Obtain an IP address automatica                                                                                | ally              |
| <ul> <li>Use the following IP address: —</li> </ul>                                                              |                   |
| IP address:                                                                                                    | 192.168.0.9       |
| Sybnet mask:                                                                                                    | 255.255.0         |
| Default gateway:                                                                                                 |                   |
| C Obtain DNS server address auto                                                                                 | matically         |
| Use the following DNS server ac                                                                                  | Idresses:         |
| Preferred DNS server:                                                                                            |                   |
| Alternate DNS server:                                                                                            |                   |
|                                                                                                    | Ad <u>v</u> anced |
|                                                                                                    | OK Cancel         |

### STEP4

Click the "Use the following IP address" radio button and enter the IP address and the subnet mask as follows.

- IP address:
- Subnet mask: 255.255.255.0

192.168.0.9

STEP5

Click the [OK] button, and the window closes.

## Using Windows XP (Category View)

## Screenshot 1

Begin the setup when the PC is in the same condition as just after the startup.

| lpsd !                                |                       |  |
|---------------------------------------|-----------------------|--|
| Internet<br>Internet Explorer         | 🥎 My Documents        |  |
| E-mail<br>Outhors Express             | My Recent Documents + |  |
| MSN Explorer                          | My Music              |  |
| Windows Medie Player                  | 😼 Hy Computer         |  |
| Notepad                               | Sectoral Parent       |  |
| Windows Movie Maker                   | Notes and Foxes       |  |
| Tour Wendows XP                       | Help and Support      |  |
| Files and Settings Transfer<br>Wizard | ji Seech<br>III Bun   |  |
| All Programs                          |                       |  |

## Screenshot 2

The "Control Panel" window appears.

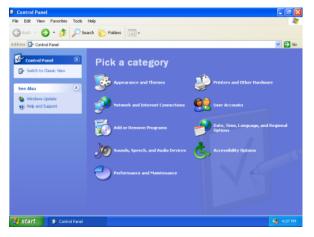

#### Screenshot 3

The "Network and Internet Connections" window appears.

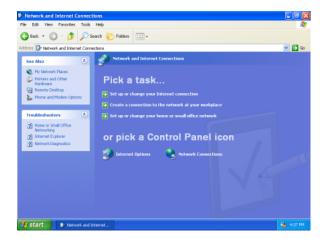

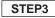

Double click the "Network Connections" icon.

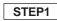

Select "Control Panel" ([Start] - [Control Panel]).

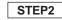

Double click the "Network and Internet Connections" icon.

#### Screenshot 4

The "Network Connections" window appears.

## e<mark>twork Connections</mark> Edit: View Favorites Tools Advanced Help 🕝 Back 🔹 🕥 - 🏂 🔎 Search 💫 Folders 💷 -Network Connections 💌 🔁 Go A LAN or High-Speed Internet ۲ 2 ø Other Places 🔏 4:09 PM start 💦 🛸

## STEP4

Click to select "Local Area Connection", and then click "Change settings of this connection" in the "Network Tasks" menu.

#### Screenshot 5

The "Local Area Connection Properties" window appears.

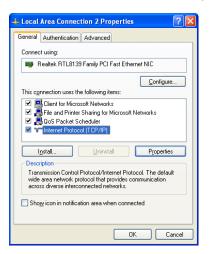

### Screenshot 6

The "Internet Protocol (TCP/IP) Properties" window appears.

| nternet Protocol (TCP/IP) Prope                                                                                                    | rties 🛛 🛛 🛛   |
|----------------------------------------------------------------------------------------------------|---------------|
| General                                                                                                    |               |
| You can get IP settings assigned autor<br>this capability. Otherwise, you need to<br>the appropriate IP settings.                                                                                                    |               |
| Obtain an IP address automatical                                                                                                    | ly .          |
| ── ● Use the following IP address: ──                                                                                                    |               |
| IP address:                                                                                                    | 192.168.0.9   |
| Sybnet mask:                                                                                                    | 255.255.255.0 |
| Default gateway:                                                                                                    | · · ·         |
| ○ 0 <u>b</u> tain DNS server address autor                                                                                                    | natically     |
| Output the following DNS server addresses and the server addresses and the server addresses and the server addresses and the server addresses and the server addresses and the server addresses and the server addresses and the server addresses and the server addresses and the server addresses and the server addresses and the server addresses and the server addresses and the server addresses addresses | dresses:      |
| Preferred DNS server:                                                                                                    | · · · ·       |
| Alternate DNS server:                                                                                                    |               |
|                                                                                                    | Advanced      |
|                                                                                                    | OK Cancel     |

## STEP5

Click to select "Internet Protocol (TCP/IP)", and then click the [Properties] button.

## Note

If the "Internet Protocol (TCP/IP)" item is not displayed, refer to the operating instructions of the OS and follow the procedures to install the TCP/IP.

## STEP6

Click the "Use the following IP address" radio button and enter the IP address and the subnet mask as follows.

- IP address:
- 192.168.0.9
- Subnet mask:
- - 255.255.255.0

## STEP7

Click the [OK] button, and the window closes.

## **Network Setup of the Camera**

After completing the network setup of the PC, begin the network setup of the camera.

If multiple cameras are connected, it is required to set up each camera individually.

The following information is necessary for the network setup of the cameras.

If you do not have the following information, refer to your network administrator or your Internet service provider. For further information about the terms, refer to page 69.

IP address

- Subnet mask
- Port number
- Default gateway (when using a gateway server or a router)
- Primary and secondary DNS server address (when using DNS)

#### Screenshot 1

Begin the setup when the PC is in the same condition as just after the startup.

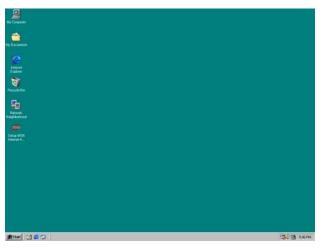

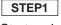

Start up Internet Explorer on your PC.

#### Screenshot 2

The browser starts up. The web page set as the home page in your browser appears.

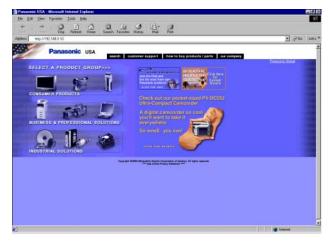

(The picture is the page of the Panasonic web site.)

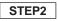

Enter the IP address assigned by the "Panasonic IP Setup" software in the "Address" box of Internet Explorer. (If the IP address has not been assigned yet, enter the default IP address "192.168.0.10".) You can confirm the assigned IP address by pressing the "REFRESH" button in the "Panasonic IP Setup" window. If the broadband router is set to use the address translation, enter [IP address + : (colon) + port number] in the "Address" box, and press the enter key.

## Screenshot 3

The "Top Menu" page of the camera setup appears.

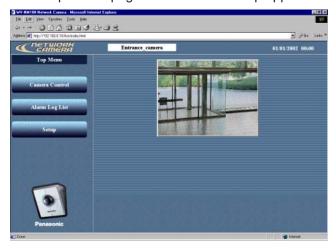

### Screenshot 4

The "Basic setup" page appears.

## STEP3 Click the [Setup] button.

## ! Important

The login window will appear when you press the [Camera Control] button or the [Setup] button on the "Top Menu" page for the first time. The default settings for user name and password are as follows. User name: admin Password: password Change the default password for security.

STEP4

Click the [Advanced setup] button.

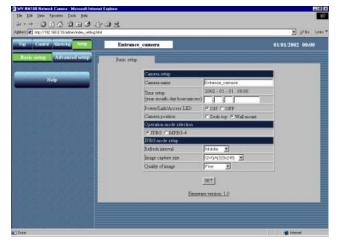

### Screenshot 5

The "Operation mode" page of "Advanced setup" appears.

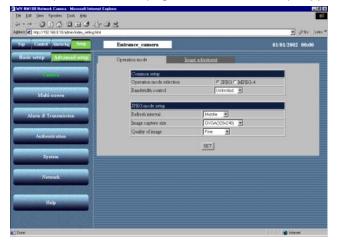

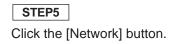

# SETUP

## Screenshot 6

The "Network" page appears.

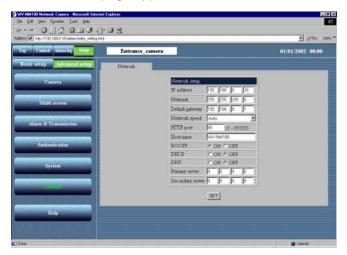

## STEP6

Set parameters for each item in the "Network" page.

The parameters differ depending on the connection type (refer to pages 12-14).

For further information, refer to the next page.

## STEP7

Click the [SET] button after completing the setup.

## ! Important

After you click the [SET] button, the "Command Executing" message appears. (This message will appear even when you click the [SET] button in other windows.) Avoid doing any operation while the message is displayed.

## Note

About the address translation function (Static IP masquerade, Network Address Translation (NAT))
The address translation function changes a global IP address to a private IP address, and "Static IP masquerade" and "Network Address Translation (NAT)" have this function. This function is to be set in a router.
To browse camera pictures via the Internet by connecting the camera to a broadband router, it is necessary to
assign a respective port number for each camera and address translation by using the address translation function. For further information, refer to the operating instructions of the broadband router.

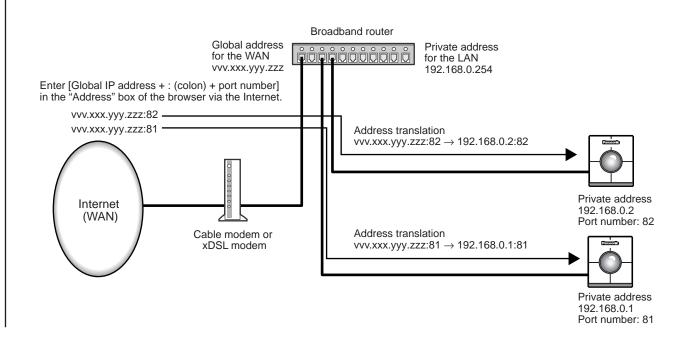

## Parameters for the "Network setup" Items Depending on the Connection Type

| Item            | Connection type                 | Description of the parameter                                                                                                    |
|-----------------|---------------------------------|----------------------------------------------------------------------------------------------------|
| IP address      | Connection type 1               | Enter "xxx.yyy.zzz.nnn" for the IP address (where "xxx.yyy.zzz" should be the same numbers assigned to the PC, and "nnn" should be a number from 2 to 254 except the same IP address already assigned to the PC and any other cameras).                                                                                                    |
|                 | Connection type 2               | Set the IP address designated by your network administrator.<br>However, the setting is not required if the DHCP is used in an<br>intranet.                                                                                                    |
|                 | Connection type 3 <sup>*1</sup> | Set the IP address designated by your Internet service provider.                                                                                                    |
|                 | Connection type 4 <sup>*2</sup> | If the broadband router uses the DHCP: No setting required<br>If the broadband router does not use the DHCP: Assignment of a<br>private IP address is required. However, the IP addresses already<br>assigned to the PC and other cameras are not available.<br>For further information, refer to the operating instructions of the<br>broadband router. |
| Netmask         | Connection type 1               | Use the default setting "255.255.255.0" for the subnet mask.                                                                                                    |
|                 | Connection type 2               | Set the subnet mask designated by your network administrator.<br>However, the setting is not required if the DHCP is used in an<br>intranet.                                                                                                    |
|                 | Connection type 3               | Set the subnet mask designated by your Internet service provider.                                                                                                    |
|                 | Connection type 4               | If the broadband router uses the DHCP: No setting required<br>If the broadband router does not use the DHCP: Setting of the sub-<br>net mask is required.<br>For further information, refer to the operating instructions of the<br>broadband router.                                                                                                    |
| Default gateway | Connection type 1               | If the IP address is set for "xxx.yyy.zzz.nnn", enter "xxx.yyy.zzz.1" for the default gateway.                                                                                                    |
|                 | Connection type 2               | Set the IP address of the default gateway designated by your net-<br>work administrator.<br>However, the setting is not required if the DHCP is used in an<br>intranet.                                                                                                    |
|                 | Connection type 3               | Set the default gateway designated by your Internet service provider.                                                                                                    |
|                 | Connection type 4               | If the broadband router uses the DHCP: No setting required<br>If the broadband router does not use the DHCP: Assignment of an<br>IP address to the router is required.<br>For further information, refer to the operating instructions of the<br>broadband router.                                                                                       |

<sup>\*1</sup> If the camera is accessed via the Internet, set the global IP address.

<sup>\*2</sup> If the camera is accessed via the Internet, assign the global IP address to the broadband router, and set the address translation function to use. (Refer to page 26.)

# SETUP

| Network speed                      | Common to all connection types | Set the network speed.<br>Use the default setting "auto" for the network speed.                                                                                                    |
|------------------------------------|--------------------------------|----------------------------------------------------------------------------------------------------|
|                                    |                                | Selectable parameters: auto (default setting), 100 Mbps (full duplex), 100 Mbps (half duplex), 10 Mbps (full duplex), 10 Mbps (half duplex)                                                                                                    |
| HTTP port                          | Connection type 1, 2 and 3     | Use the default setting "80" for the HTTP port.                                                                                                    |
|                                    | Connection type 4              | If multiple cameras are connected, it is required to set up each camera individually.<br>However, the port numbers already assigned to other hardware are not available. The following port numbers are also not available because this camera already uses them.<br>Port number: 20, 21, 23, 25, 42, 67, 68, 69, 105, 110, 123, 161, 162, 546, 547, 5002 |
| Host name                          | Connection type 1              | No setting required                                                                                                    |
|                                    | Connection type 2              | Refer to your network administrator and set the designated host name if required.                                                                                                    |
|                                    | Connection type 3 and 4        | Refer to your Internet service provider and set the designated host name if required.                                                                                                    |
| BOOTP                              | Connection type 1 and 2        | Set to ON when using the "Panasonic IP Setup" software.                                                                                                    |
|                                    | Connection type 3 and 4        | No setting required                                                                                                    |
| DHCP                               | Connection type 1              | Set to OFF.                                                                                                    |
|                                    | Connection type 2              | Set to ON if the intranet uses the DHCP.                                                                                                    |
|                                    | Connection type 3              | Set to OFF.                                                                                                    |
|                                    | Connection type 4              | Set to ON if the broadband router uses the DHCP.                                                                                                    |
| DNS                                | Connection type 1              | Set to OFF.                                                                                                    |
|                                    | Connection type 2, 3 and 4     | Set to ON when using the DNS.                                                                                                    |
| Primary server<br>Secondary server | Connection type 1              | No setting required                                                                                                    |
|                                    | Connection type 2, 3 and 4     | Set the IP address of the DNS server when using the DNS.<br>Refer to your Internet service provider for the IP address of the DNS<br>server. Primary and secondary IP addresses can be set for the<br>DNS.                                                                                                    |

## Installation of the MPEG-4 Plug-in

Installation of the plug-in is required to browse motion pictures.

Insert the provided CD-ROM into the CD-ROM drive of the PC. The launcher software starts up automatically. Click the [MPEG-4 Installation] button.

After the installer starts up, follow the instructions of the wizard.

### ! Important

- The MPEG-4 plug-in is exclusively designed for Internet Explorer. This plug-in does not work with other browsers.
- The MPEG-4 plug-in does not work on a Windows NT computer.
- Login as administrator when installing the MPEG-4 plug-in on a Windows 2000 computer. If your PC has Windows XP installed, login as the administrator of the PC.
- Set the monitor to True Color (24-bit color) or more.
- If a firewall (including software) exists, allow access to all UDP ports. Otherwise, it is impossible to browse motion pictures.

#### Note

If you need to uninstall the plug-in, follow the steps below.

- 1. Open the "Control Panel" ([Start] [Setting] [Control Panel]).
- 2. Double click the "Add or Remove Programs" icon.
- 3. Select "Web Video" and press the [Change / Remove] button.
- 4. Follow the instructions of the wizard to uninstall the plug-in.

## 30

# **SETUP**

## **Basic Settings**

After completing the network setup of the PC and the camera, begin the basic settings of the camera. The basic settings are the minimum settings required to operate the camera, such as date setting and setting of "Operation mode".

## Screenshot 1

Begin the setup when the PC is in the same condition as just after the startup.

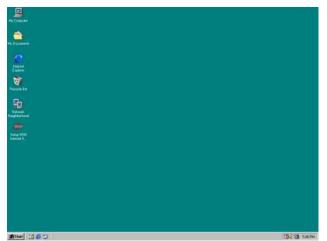

STEP1

Start up Internet Explorer on your PC.

## Screenshot 2

The browser starts up. The web page set as the home page in your browser appears.

Enter the IP address assigned by the

STEP2

enter key.

"Panasonic IP Setup" software in the "Address" box of Internet Explorer. (If the IP address has not been assigned yet, enter the default IP address "192.168.0.10".) You can confirm the assigned IP address by pressing the "REFRESH" button in the "Panasonic IP Setup" window. If the broadband router is set to use the address translation, enter [IP address + : (colon) + port number] in the "Address" box, and press the

Refer to page 17 about the IP address setting.

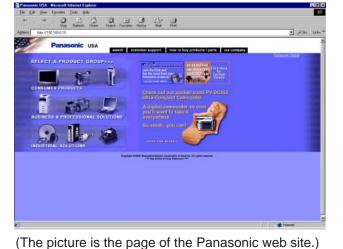

### Screenshot 3

The "Top Menu" page appears.

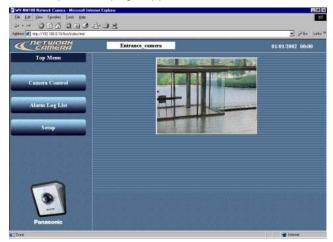

### Screenshot 4

The "Basic setup" page appears.

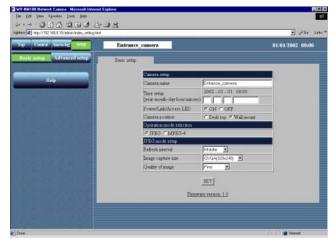

## ! Important

The time on the browser will be displayed as hours and minutes (00:00), though you can set hours, minutes and seconds in "Time setup".

## STEP3

Click the [Setup] button.

## ! Important

The login window will appear when you press the [Camera Control] button or the [Setup] button on the "Top Menu" page for the first time. The default settings for user name and password are as follows.

User name: admin

Password: password

Change the default password for security.

## STEP4

Set up the items on the "Basic setup" page. This explanation is only for "Camera setup". "Camera name"

Enter a name for the camera. The entered camera name will be displayed when the reload button of the browser is pressed or when the browser starts up the next time.

Characters for "Camera name": Up to 32 characters

"Time setup (year-month-day hour:min:sec)" Set the date and the time.

Year: Enter 4 digits.

Month and day: Enter 2 digits each.

Hour, minute and second:

Enter 2 digits each, and divide by colon (:).

#### "Power/Link/Access LED"

Click the "ON" radio button to use the LED as status display.

Click the "OFF" radio button to turn off the LED all the time.

### "Camera position"

Select "Desk top" or "Wall mount" according to where the camera is installed.

### STEP5

Click the [SET] button after completing the setting.

# **BROWSING PICTURES**

If the setup has been completed, you can browse through the pictures on the camera. The pictures of the camera can be displayed as still pictures or motion pictures. Displaying multiple pictures of multiple cameras on a screen is also possible. To display multiple pictures of multiple cameras on a screen, refer to page 36.

## Monitoring a Still Picture of a Single Camera

Set as follows to monitor a still picture (JPEG) of a single camera.

## Preparations

The setting for still pictures can be made in the "Basic setup" page. Start up the browser and display the "Basic setup" page of the desired camera. Refer to page 24 and 25 to display the "Basic setup" page.

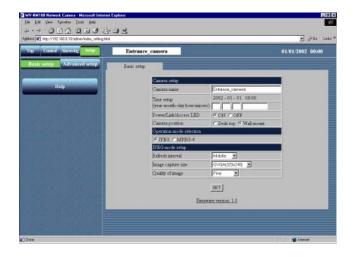

## STEP1

Click the "JPEG" radio button for "Operation mode selection".

## STEP2

Begin the settings for JPEG.

#### "JPEG mode setup"

Set the following items for JPEG.

### "Refresh interval"

Select a refresh interval from the following. Fast / Middle / Slow / Very Slow

### "Image capture size"

Select an image capture size from the following. VGA (640 x 480) / QVGA (320 x 240) / QQVGA (160 x 120)

### "Quality of image"

Select a quality of the image from the following. Super Fine / Fine / Normal / Low

### STEP3

Click the [SET] button after completing the settings.

## How to operate

If the preparations have been completed, you can begin the operation from the "Basic setup" page.

## Screenshot 1

Begin the operation from the "Basic setup" page.

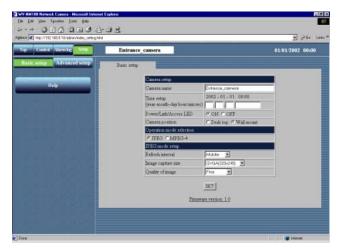

#### Screenshot 2

The "Control" page appears and the still picture of the camera is displayed. Operation buttons are displayed below the still picture.

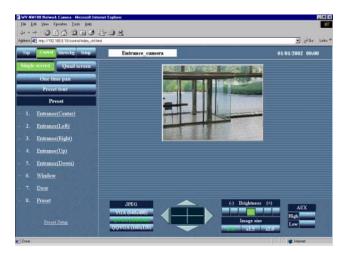

#### Note

- If the preparations have been completed, start up the browser and display the "Top Menu" page of the desired camera. The camera picture appears on the "Top Menu" page.
- Several pictures shot during the panning/tilting may not be displayed when "Refresh interval" is set to "Very Slow".

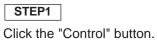

STEP2

Operate the camera and adjust the picture. **Panning and tilting** 

Click the arrow buttons (up / down / right / left) to adjust the horizontal and vertical position. The center of the box surrounded by the arrow buttons (the point where the horizontal line and the vertical line cross) is the current position of the camera.

If you click inside the box surrounded by the arrow buttons, you can pan and tilt the camera wider than by clicking the arrow buttons.

#### Image capture size

Click one of the picture resolution buttons (VGA (640 x 480) / QVGA (320 x 240) / QQVGA (160 x 120)) to display the picture with the desired resolution.

### Adjustment of the brightness of the picture

Click the buttons to adjust the brightness of the picture. The left end button (-) is the darkest and the right end button (+) is the brightest.

## Image Size

Click one of the buttons (x1.0 / x1.5 / x2.0) to select the desired image size.

When the picture is magnified, the quality of the picture may be decreased.

### AUX

Click one of the buttons (High/Low) to set the status of the AUX output connector. (Refer to p. 53 for details.)

### One time pan

You can monitor the picture by panning the camera one time to the left and right.

# **BROWSING PICTURES**

## Monitoring the Motion Picture of a Single Camera

Set as follows to monitor the motion picture (MPEG-4) of a single camera.

## ! Important

- To monitor the motion picture of a camera, installation of the plug-in is required. For further information, refer to page 29.
- You may have problems browsing motion pictures depending on the bandwidth of the network to which the camera is connected. In this case, perform the setting of "Bandwidth control" on the "Operation mode" page of "Advanced setup". For further information, refer to page 55.

## **Preparations**

The setting for motion pictures can be made in the "Basic setup" page. Start up the browser and display the "Basic setup" page of the desired camera. Refer to page 24 and 25 to display the "Basic setup" page.

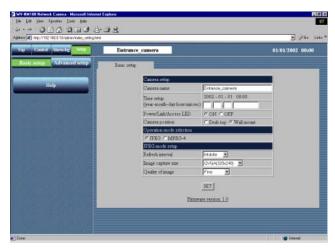

(When "JPEG" is selected)

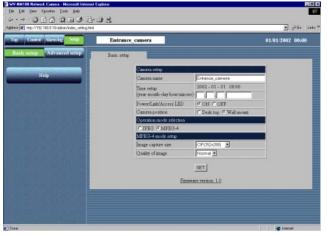

(When "MPEG-4" is selected)

## STEP1

Begin the setting of the motion picture in "MPEG-4 mode setup".

Click the "MPEG-4" radio button for "Operation mode selection".

The parameters for MPEG-4 setting automatically appear.

## STEP2

Set the following items for MPEG-4. "**Image capture size**" Select an image capture size from the following. CIF (352 x 288) / QCIF (176 x 144)

#### "Quality of image"

Select a quality of the image from the following. Fine / Normal / Low

## STEP3

Click the [SET] button after completing the setting.

## How to Operate

If the preparations have been completed, you can begin the operation from the "Basic setup" page.

## Screenshot 1

Begin the operation from the "Basic setup" page.

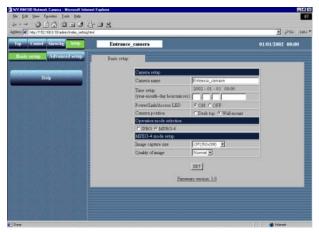

## Screenshot 2

The "Control" page appears. The motion picture of the camera is displayed.

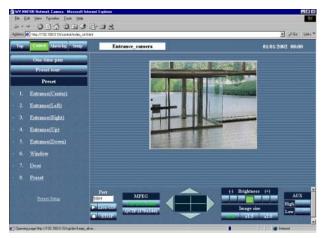

### Notes

- If the preparations have been completed, start up the browser and display the "Top Menu" page of the desired camera. The camera picture appears on the "Top Menu" page.
- The port number for the MPEG-4 streaming is set to 5004. If another application uses this port, change the port number to another even-numbered port number.
- To switch the currently monitored picture to another camera picture, click the [STOP] button to stop displaying the currently monitored picture. Then, enter the IP address of the desired camera in the "Address" box of the browser to monitor the desired camera picture.

STEP1 Click the [Control] button.

## STEP2

To display the motion picture of the selected camera, click the [Live-ON] button. To quit displaying the motion picture of the selected camera, click the [STOP] button. The motion picture disappears.

On this page, you can also operate the camera and adjust the motion picture.

### Panning and tilting

Click the arrow buttons (up / down / right / left) to adjust the horizontal and vertical position. The center of the box surrounded by the arrow buttons (the point where the horizontal line and the vertical line cross) is the current position of the camera.

If you click inside the box surrounded by the arrow buttons, you can pan and tilt the camera wider than by clicking the arrow buttons.

### Image capture size

Click one of the motion picture resolution buttons (CIF  $(352 \times 288)$  / QCIF  $(176 \times 144)$ ) to display the motion picture with the desired resolution.

## Adjustment of the brightness of the motion picture

Click the buttons to adjust the brightness of the motion picture. The left end button (–) is the darkest and the right end button (+) is the brightest.

### **Image Size**

Click one of the buttons (x1.0 / x1.5 / x2.0) to select the desired motion picture size. When the picture is magnified, the quality of the picture may be decreased.

### AUX

Click one of the buttons (High/Low) to set the status of the AUX output connector. (Refer to p. 53 for details.)

# **BROWSING PICTURES**

## **Monitoring Still Pictures of Multiple Cameras**

You can monitor pictures of multiple cameras on a single monitor screen (multi-screen) simultaneously.

You can display multiple camera pictures from up to four cameras on a single monitor screen.

To monitor camera pictures on the multi-screen, registration of the cameras to be monitored on the multi-screen is required.

You can register up to eight cameras as two groups by registering four cameras in each group.

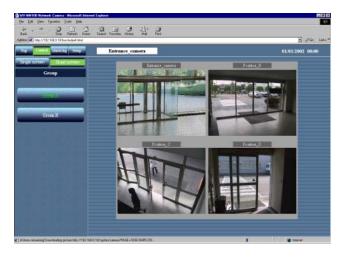

## ! Important

- Only still pictures (JPEG) can be monitored on a multi-screen. You cannot monitor motion pictures (MPEG-4) on a multi-screen.
- Select "OFF" for both "Host authentication" and "User authentication" of the camera to be registered for monitoring on the multi-screen, or set the same user name and password to all of the cameras to be registered.

## Preparations

Register the cameras to be monitored on the multi-screen. First, the setting for still pictures on the "Basic setup" page is required. Start up the browser and display the "Basic setup" page of the desired camera. Refer to page 24 and 25 to display the "Basic setup" page.

## Screenshot 1

Begin the operation from the "Basic setup" page.

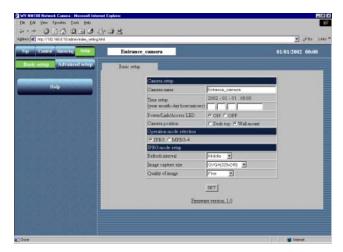

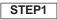

Click the "JPEG" radio button for "Operation mode selection".

## STEP2

Set the details for JPEG in "JPEG mode setup". For further information, refer to page 32.

STEP3

Click the [Advanced setup] button.

# Screenshot 2

The "Operation mode" page of "Advanced setup" appears.

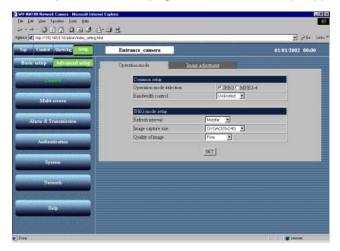

# Screenshot 3

The "Multi-screen" page appears.

|                                                                                                    | Entrance_camera |              |                 | 01/01/2002 00:0 |
|----------------------------------------------------------------------------------------------------|-----------------|--------------|-----------------|-----------------|
| asic setup Advanced setup                                                                                                    | Multi-screen    | 1            |                 |                 |
| Camera                                                                                                    | [Group A]       |              |                 |                 |
| Section and section and sectio | Camera No.      | D address    | Cimera name     |                 |
| A REAL PROPERTY AND INCOME.                                                                                                    | Camera1(Sett)   | 192.168.0.10 | Entrance_camera |                 |
| Amortemi                                                                                                    | Camera2         | 192168.0.11  | Position_B      |                 |
| COLUMN TRANSPORT                                                                                                    | Camera3         | 192.168.8.12 | Position_C      |                 |
| Alarm & Transmission                                                                                                    | Camera-I        | 192.168.0.13 | Position_D      |                 |
| Authentication                                                                                                    | [Group B]       |              | SET             |                 |
| THE R. P. LEWIS CO., LANSING MICH.                                                                                                    | Camera No       | IP address   | Camera name     |                 |
| Sectors 1                                                                                                    | CameraS         | 1            |                 |                 |
| System                                                                                                    | C ALDEERS       | -            |                 |                 |
|                                                                                                    | Camera6         | 8            |                 |                 |
| Nysten<br>Network                                                                                                    |                 | -            |                 |                 |
|                                                                                                    | Camera6         |              |                 | _               |

STEP4 Click the [Multi-screen] button.

# STEP5

Set the IP addresses of the cameras to be monitored on the multi-screen.

You can register up to eight cameras as two groups by registering four cameras in each group.

Camera 1 – Camera 4 are registered as Group A, and Camera 5 – Camera 8 are registered as Group B.

# STEP6

# How to Operate

If the settings of "Multi-screen" have been completed, you can begin the operation from the "Multi-screen" page.

# Screenshot 1

Begin the operation from the "Multi-screen" page.

| ap Control Abarming Detap                                                                                                    | Entrance_camera               |                         |                    | 01/01/2002 00:00 |
|----------------------------------------------------------------------------------------------------|-------------------------------|-------------------------|--------------------|------------------|
| Saile setup                                                                                                    | Mah-mm                        |                         |                    |                  |
| Camera                                                                                                    | [Group A]                     |                         |                    |                  |
| and the second second second second second second second second second second second second second second second                                                                                                    | Camera No.                    | IP address              | Carorra name       |                  |
| COMPANY AND AND AND AND AND AND AND AND AND AND                                                                                                    | Camera1(Sett)                 | 192 168 0 10            | Elerance_samera    |                  |
| CONTRACTOR OF STREET, STREET, | Canaral                       | 152.168.0.11            | Position_B         |                  |
|                                                                                                    | Carsera3                      | 192 168 0 12            | Position_C         |                  |
| Alarm & Transmission                                                                                                    | Cameral                       | 192.168.0.12            | Position_0         |                  |
| THE OWNER DO NOT THE OWNER OF                                                                                                    |                               |                         | SET                |                  |
| Authentication                                                                                                    | [Chroup B]                    |                         | SET.               |                  |
|                                                                                                    | (Choop B)                     | IP address              | BET<br>Camera same | _                |
| Authensiscation<br>Xystem                                                                                                    |                               | IP atores               |                    | _                |
| System                                                                                                    | Canara No.                    | IP address              |                    | _                |
|                                                                                                    | Camera5                       | II <sup>0</sup> address |                    |                  |
| System                                                                                                    | Camerad<br>Camerad<br>Camerad | IP address              |                    |                  |

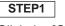

Click the [Control] button in the top left corner.

# Screenshot 2

The "Control" page appears. The still picture of the camera is displayed.

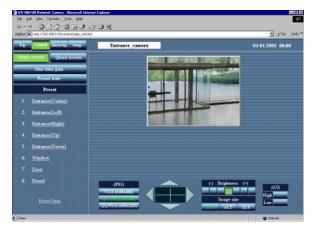

# Screenshot 3

The camera pictures are displayed on the quad screen.

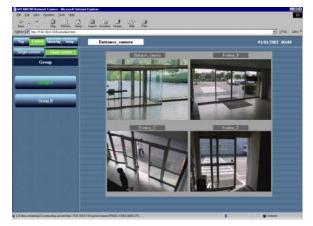

STEP2 Click the [Quad screen] button.

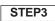

If five cameras or more are connected, the next multi-screen will be displayed by pressing the [Group B] button.

# Monitoring the Picture of a Camera in a Preset Position

You can monitor both the still picture and the motion picture of a camera installed in a place registered as a preset position.

To monitor the image of the camera in a preset position, adjusting the position of the camera (horizontal and vertical position) and registering the shooting location, as a preset position is required in advance.

# Registration of a preset position

Begin to register a preset position of the camera.

Register the preset number and preset name of a preset position.

Up to eight preset positions can be registered.

# Screenshot 1

Begin the operation from the "Control" page.

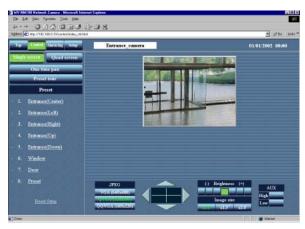

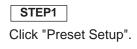

# Screenshot 2

The "Preset registration" area appears below the list of "Preset".

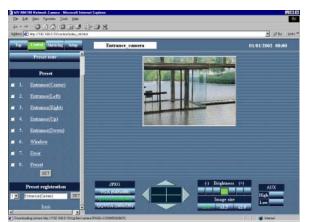

# ! Important

- If the preset position is not registered, you cannot add the preset position to "Preset tour".
- If a preset name is not entered, you cannot select the preset position. (Preset name cannot be clicked as it does not appear in the "Preset" area.)

# STEP2

Click the arrow buttons (up / down / right / left) to adjust the horizontal and vertical position of the picture.

# STEP3

After the adjustment of the position has been completed, select a preset number and enter a preset name for the preset position.

Characters for the preset name: 1 character to 32 characters

# STEP4

Click the [SET] button after completing the setting.

Repeat STEP 2 to STEP 4 to register more preset positions.

To add a registered preset position to "Preset tour", check the box next to the desired preset name. (Uncheck the box to delete it from "Preset tour".)

# How to Operate

Monitor the picture of the camera in a preset position.

First, select whether a still picture or a motion picture is to be monitored in a preset position on the "Basic setup" page. Refer to page 24 and 25 to display the "Basic setup" page.

# Screenshot 1

Begin the operation from the "Basic setup" page.

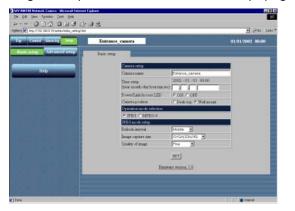

# STEP1

Select whether a still picture or a motion picture is to be monitored in a preset position. Refer to page 32 to monitor a still picture, and page 34 to monitor a motion picture.

# STEP2

After the setting has been completed, click the [Control] button.

# Screenshot 2

The "Control" page appears.

(This screenshot is displayed when you choose a still picture to be monitored in a preset position.)

# be monitored in a preset position.)

# Screenshot 3

The picture of the camera in the selected preset position appears.

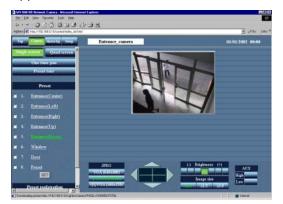

# STEP3

Click the desired preset name from the list of "Preset".

# Notes

- You can also operate the camera and adjust the picture. For further information, refer to page 33.
- To register more preset positions or change a registered preset position, click "Preset Setup". The "Preset registration" area appears below the list of "Preset" and you can register or change preset positions.

# Saving the Currently Monitored Picture on the PC

Save the still picture currently monitored as a file on the PC. You can save the picture either as single screen or multi-screen (quad screen).

# ! Important

You can save only still pictures (JPEG). Saving motion pictures (MPEG-4) is not available.

#### Screenshot 1

Operate while monitoring the picture. (The screenshot below shows when a multi-screen is used.)

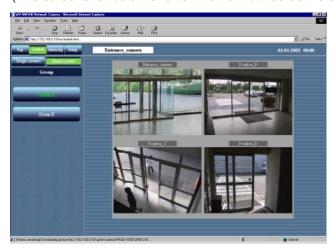

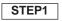

Move the cursor on the picture to save and click the right mouse button to select "Save Image As..." from the pop-up menu.

# Screenshot 2

The "Save Picture" window appears.

| Save Picture          |              |       |     |   | ? ×          |
|-----------------------|--------------|-------|-----|---|--------------|
| Save jn: 🔂            | My pictures  | <br>- | 1 🗹 | Ť |              |
| 📓 sample              |              |       |     |   |              |
|                       |              |       |     |   |              |
|                       |              |       |     |   |              |
|                       |              |       |     |   |              |
|                       |              |       |     |   |              |
| File <u>n</u> ame:    | <u> </u>     |       |     |   | <u>S</u> ave |
| Save as <u>t</u> ype: | JPEG (*.ipg) |       | -   |   | Cancel       |
|                       | 1            |       |     |   | ///          |

# STEP2

Enter a name for the image in the "File name" box.

# STEP3

After entering the file name with the file extension ".jpg", click the [Save] button. The picture will be saved on the PC.

# DETECTING MOTION IN THE MONITORED AREA

When motion is detected in the monitored area, "Alarm" appears on the monitor screen. Simultaneously, you can save the picture of the alarmed area and send an alarm mail by e-mail (motion detector function). You can also automatically transfer the saved image to the server.

To activate these functions, complete the setting of the "Alarm" page or the "FTP client" page in advance.

#### Notes

- In case a sensor is connected to the alarm connector of the camera, the functions above are available when the sensor detects motion.
- To reset an alarm, click "Alarm" on the monitor screen.

# **Motion Detector Function**

By using the motion detector function, the alarm signal is sent when motion (changes in the brightness level) is detected in the designated area. With this camera, you can save the picture of the designated area or send an alarm mail when motion is detected.

Set the detection area and the other conditions required for the motion detector function on the "VMD area" page.

#### ! Important

The motion detector function is available only when "JPEG" is selected for the "Operation mode selection" on the "Operating mode" page of "Advanced setup". When the motion detector function is activated, the speed of loading still pictures (JPEG) may become slower. The motion detector function does not work when "MPEG-4" is selected.

# Action when Motion is Detected

By setting the motion detector function, you can set the camera to activate the following operations when motion (changes in the brightness level) is detected in the designated area.

• When motion is detected, "Alarm" appears on the monitor screen as shown in screenshot below.

"Alarm" will disappear by clicking on it.

#### Note

The camera checks the alarm status and reloads the browser page by the minute or when the reload button is pressed. Therefore, approximately a minute delay at the maximum may occur until "Alarm" appears on the browser after an alarm occurred.

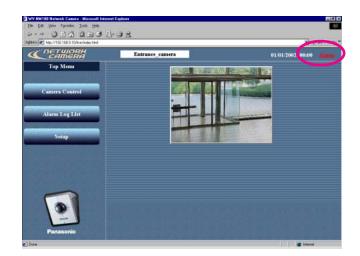

# • You can save the picture of the area where motion is detected on the camera.

Number of pictures you can save: 30 pictures max. per 1 alarm (You can set the number of images to be saved up to 20 pictures for pre-alarm and up to 20 pictures for post-alarm, but the total number of images to be saved should be 30 pictures max.)

Maximum number of pictures saved: Up to 60 pictures without reference to sizes. The older pictures will automatically be deleted if the number of the pictures exceeds 60 pictures.

# • Inform by sending e-mails.

You can send an alarm mail that notifies an alarm has occurred and the alarm date and time to a designated e-mail address registered in advance.

You can also attach a picture to that mail.

You can register up to four e-mail addresses to which this alarm mail will be sent.

```
Contents of the alarm mail:
```

"In WV-NM100, Alarm was occurred.

Date: XXXX.XX.XX.XX:XX:XX

URL: http:// xxx.yyy.zzz.nnn/alarm/image/\*\*\*\*\*.jpg"

(XXXX.XX.XX.XX:XX:XX is the date: year-month-day hour:min:sec)

(xxx.yyy.zzz.nnn is the IP address of the camera)

(\*\*\*\*\* is the file name)

The alarm mail contains the link address to the saved picture on the camera. This link address is available only when a global IP address is assigned to the camera. If a private address is assigned to the camera, only PCs in the same subnet of the camera can access to this link address. However, the picture accessed from the link address may have been deleted if alarms occur frequently.

You can customize the contents of the alarm mail. For further information, refer to page 53.

# Note

When user authentication is activated on the "User authentication" page, authentication is required before users access the picture. (Refer to p.60.)

# • Transfer the saved pictures to the server.

You can transfer the pictures saved in the camera to a server designated in advance. Refer to page 49 for the settings.

# Settings of the Actions to be Performed when Motion is Detected

Set actions to be performed when motion is detected. The settings can be made in the "Alarm" page.

# Screenshot 1

Begin the operation from the "Basic setup" page. Refer to page 24 and 25 to display the "Basic setup" page.

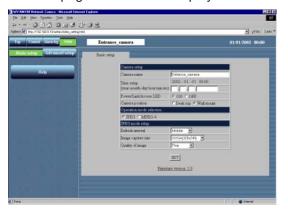

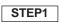

Click the [Advanced setup] button.

# DETECTING MOTION IN THE MONITORED AREA

# Screenshot 2

The "Operation mode" page of "Advanced setup" appears.

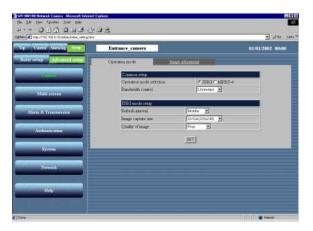

#### Screenshot 3

The "Alarm" page appears.

|                                                                                                    | 4                                                                                                    |                   |                  | 2 e <sup>2</sup> 01                                                                                                    |
|----------------------------------------------------------------------------------------------------|----------------------------------------------------------------------------------------------------|-------------------|------------------|----------------------------------------------------------------------------------------------------|
| Control Manufest Some                                                                                                    | Entrance_camer                                                                                                 | •                 |                  | 01/01/2002 00:0                                                                                                    |
| ht setup Advanced setup                                                                                                    | Alam                                                                                                    | Efficient         | YMD area         | ATOX or the state                                                                                                    |
| Cumera                                                                                                    | E-mail notice sets                                                                                             | p.U.              |                  |                                                                                                    |
|                                                                                                    | E-mail notice                                                                                                  | ON FOR            |                  |                                                                                                    |
| Multi-service                                                                                                    | SMIP arrest                                                                                                    |                   |                  |                                                                                                    |
| ANALS ITTER                                                                                                    | adirm                                                                                                    |                   |                  |                                                                                                    |
|                                                                                                    |                                                                                                    | Ship ( POP3 ( Not | u -              |                                                                                                    |
| State Printing of the                                                                                                    | Autoration ad                                                                                                  |                   |                  |                                                                                                    |
|                                                                                                    | Version and                                                                                                    | ter name          |                  |                                                                                                    |
| Arthenetication                                                                                                    | Pa                                                                                                    | urword            |                  |                                                                                                    |
| Contraction of the local division of the local division of the loc | Seniter mail                                                                                                   |                   |                  |                                                                                                    |
|                                                                                                    | address                                                                                                    |                   |                  |                                                                                                    |
| System                                                                                                    | Attach image                                                                                                   | ON FOFF           |                  |                                                                                                    |
|                                                                                                    |                                                                                                    | 1                 | SET              |                                                                                                    |
| Network                                                                                                    |                                                                                                    |                   |                  |                                                                                                    |
|                                                                                                    | Destantion E-ma                                                                                                | d address         |                  | SET                                                                                                    |
|                                                                                                    |                                                                                                    |                   |                  |                                                                                                    |
| Help                                                                                                    | Delete destination                                                                                             | S-mail address    | 1                | DEL                                                                                                    |
|                                                                                                    |                                                                                                    |                   |                  | 11 1 1 1 1 1 1 1 1 1 1 1 1 1 1 1 1 1 1                                                                                                     |
|                                                                                                    | Alam intep                                                                                                    |                   |                  |                                                                                                    |
|                                                                                                    | Esternal slarm aq                                                                                              | rat               | C OFL & OFE      |                                                                                                    |
|                                                                                                    | Alarm common a                                                                                                 | nhap .            |                  |                                                                                                    |
|                                                                                                    | Pre-alam                                                                                                    | Number of image   | 1 (0 - 20)       |                                                                                                    |
|                                                                                                    |                                                                                                    | Number of mage    | F (1 - 20)       |                                                                                                    |
|                                                                                                    | Fort-alarm                                                                                                    | loterval          | 1 E (sec)        |                                                                                                    |
| and the second states of                                                                                                    | Edenal alarm or                                                                                                |                   |                  |                                                                                                    |
| 100000000000000000000000000000000000000                                                                                                    | Alarts type                                                                                                    |                   | CLatch C Pairs   |                                                                                                    |
|                                                                                                    | Fulze with                                                                                                    |                   | (1 - 12/sec)     |                                                                                                    |
|                                                                                                    |                                                                                                    |                   | BET              |                                                                                                    |
|                                                                                                    |                                                                                                    |                   |                  |                                                                                                    |
|                                                                                                    | Latch report                                                                                                   |                   | Beset            |                                                                                                    |
|                                                                                                    |                                                                                                    |                   | -                |                                                                                                    |
|                                                                                                    | Video Maton De                                                                                                 | stection (VMD)    |                  |                                                                                                    |
| and the second second second second second second second second second second second second second second second                                                                                                    | VMD                                                                                                    |                   | C ON F.OFF       |                                                                                                    |
|                                                                                                    | VMD reastavity                                                                                                 |                   | Monte .          |                                                                                                    |
|                                                                                                    |                                                                                                    |                   | BET              |                                                                                                    |
| Contraction of the second                                                                                                    |                                                                                                    |                   |                  |                                                                                                    |
|                                                                                                    | Pasarinic protoc                                                                                               | al -              |                  |                                                                                                    |
|                                                                                                    | Pagastest protoc                                                                                               |                   | F ON F OFF       |                                                                                                    |
| 1 33 lat minimu in 1                                                                                                    | Destaution port                                                                                                |                   | 1010 (1 - 65535) |                                                                                                    |
|                                                                                                    |                                                                                                    |                   |                  |                                                                                                    |
|                                                                                                    | Retry number of t                                                                                              |                   | F (1 - 30)       |                                                                                                    |
|                                                                                                    |                                                                                                    | 1                 | 527              |                                                                                                    |
|                                                                                                    | En la companya da companya da companya da companya da companya da companya da companya da companya da companya |                   |                  | in the second                                                                                                    |
|                                                                                                    | Destination IP ad                                                                                              | idente            |                  | DET                                                                                                    |
|                                                                                                    |                                                                                                    |                   | 177              | in the second second se |
| AND TRACTOR AND A                                                                                                    | Delete destination                                                                                             | s IP address      | 1                | DEL                                                                                                    |

STEP2

Click the [Alarm&Transmission] button.

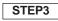

Set the items on the "Alarm" page. Refer to the next page for details about each item.

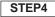

# Items on the "Alarm" page

# [E-mail notice setup]

# "E-mail notice"

Select "ON" or "OFF" to set whether to notice by e-mail or not when an alarm occurs.

# "SMTP server address"

Enter the SMTP server address of the sender "Authentication"

Select "SMTP", "POP3" or "None" for the authentication.

"**SMTP**": Authentication by the SMTP server "POP3": Authentication by POP before SMTP "None": No authentication

# "POP3 server address"

Enter the POP3 server address when "POP3" is selected for "Authentication".

# "User name"

Enter the name of the sender, up to 64 characters. "Password"

Enter a password of the sender mail address, up to 64 characters.

# "Sender mail address"

Enter the sender mail address.

# "Attach image"

Select "ON" or "OFF" to set whether to attach an image or not when sending an e-mail. (Only still picture can be attached.)

# "Destination E-mail address"

Enter the e-mail address of the recipient. Up to four recipients can be registered.

# "Delete destination E-mail address"

Click the [V] button to check the registered e-mail address of the recipient.

You can delete the selected e-mail address of the recipient by clicking the [DEL] button.

# [Alarm setup]

# "External alarm input"

Select "ON" or "OFF" to set whether to receive alarm input signals or not. For further information, refer to page 53.

# [Alarm common setup]

# "Pre-alarm"

"Number of image": Set the number of images to store in pre-alarm. You can select a number between 0 and 20.

# "Post-alarm"

"Number of image": Set the number of images to store in post-alarm. You can select a number between 0 and 20.

"Interval": Select a frame rate for the image to store among the following: 1/10, 1/5, 1/3, 1/2, 1, 2, 3, 5, 10 (sec)

# [External alarm output]

# "Alarm type"

Select "Latch" or "Pulse" for the alarm output mode. "Pulse width" Set the pulse width for the alarm output.

# "Latch reset"

When resetting of the alarm output latching is required, click the [Reset] button.

# [Video Motion Detection (VMD)]

# "VMD"

Select "ON" or "OFF" to activate the motion detector function.

# "VMD sensitivity"

Select a sensitivity level for the motion detector among the following: High / Middle / Low

# [Panasonic Protocol]

This function is not available yet, however it will be supported in future.

# "Panasonic Protocol"

Currently not available. Do not change the default setting (OFF).

# "Destination port"

Currently not available. Do not change the default settina.

# "Retry number of times"

Currently not available. Do not change the default setting.

# "Destination IP address"

Currently not available. Do not change the default settina.

# "Delete destination IP address"

Currently not available. Do not change the default setting.

# Important

- Up to 60 pictures can be saved. The older pictures will automatically be deleted if the number of the pictures exceeds 60 pictures.
- If "1/10" or "1/5" is selected for "Interval" of "Postalarm", the interval to store the image may be longer than the setting.

# DETECTING MOTION IN THE MONITORED AREA

# **Setting of the Motion Detection Area**

Set the area where motion has to be detected. You can set up to four areas. The setting can be made on the "VMD area" page of "Alarm&Transmission".

# Screenshot 1

Begin the operation from the "Basic setup" page. Refer to page 24 and 25 to display the "Basic setup" page.

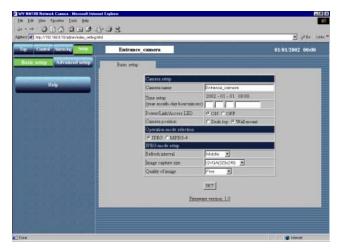

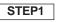

Click the [Advanced setup] button.

# Screenshot 2

The "Operation mode" page of "Advanced setup" appears.

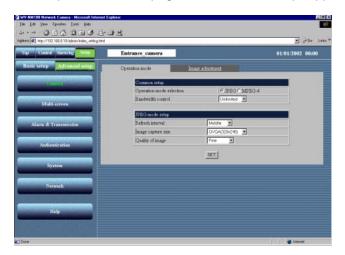

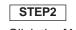

Click the [Alarm&Transmission] button.

# Screenshot 3

The "Alarm" page appears.

| D WV HM 100 Retwork Comess - Messarel Informet Explorer<br>Die 2nt Diese Provinse Look Belo                                                                                                    |                          |                     |                                                                                                    |                                                                                                    |
|----------------------------------------------------------------------------------------------------|--------------------------|---------------------|----------------------------------------------------------------------------------------------------|----------------------------------------------------------------------------------------------------|
| 000 200 0.02                                                                                                    |                          |                     |                                                                                                    |                                                                                                    |
| Agdess Tell Hep //182 198 8 10/scherv/redex_setting Have                                                                                                    |                          |                     |                                                                                                    | 💌 20Gs Lasts **                                                                                                    |
| Top Control Manufer Manuel E                                                                                                    | ntrance_cam              | iera 🔤              |                                                                                                    | 01/01/2002 00:00                                                                                                    |
| Basic setup Advasced setup                                                                                                    | Varm.                    | EDied               | YMD arra                                                                                                    | ATTContest                                                                                                    |
| Canera                                                                                                    | E-mail notice a          | ntup.               |                                                                                                    |                                                                                                    |
|                                                                                                    | E-mail notice            | CON FOR             |                                                                                                    |                                                                                                    |
| Multi-arreen op                                                                                                    | SMIP server<br>address   |                     |                                                                                                    |                                                                                                    |
|                                                                                                    | 601ITH                   | C SMIP C POP3 C 14  | 44                                                                                                    |                                                                                                    |
| (Income succession of the second second seco |                          | POPJ server         |                                                                                                    |                                                                                                    |
|                                                                                                    | Autoesteation            | address             |                                                                                                    |                                                                                                    |
|                                                                                                    |                          | User name           |                                                                                                    |                                                                                                    |
| Authentication                                                                                                    |                          | Password            |                                                                                                    | 10000                                                                                                    |
|                                                                                                    | Sender mail<br>address   |                     |                                                                                                    |                                                                                                    |
| System                                                                                                    |                          | C ON F OFF          |                                                                                                    |                                                                                                    |
|                                                                                                    |                          |                     | BET                                                                                                    |                                                                                                    |
| Network                                                                                                    |                          |                     |                                                                                                    | and the second second se |
|                                                                                                    | Destantion E-            | enal address        |                                                                                                    | SET                                                                                                    |
|                                                                                                    | Table faith              | tion 5-mail address | 13                                                                                                    | cer.]                                                                                                    |
| Help                                                                                                    | Tiessis destan           | 000.2-0185.80.0711  | 1.4                                                                                                    | <u>cec</u>                                                                                                    |
|                                                                                                    | Alarm retup-             |                     |                                                                                                    |                                                                                                    |
|                                                                                                    | Esternal slares          | ingent              | C OR 9 OFF                                                                                                    |                                                                                                    |
|                                                                                                    | Alarts control           | n sebap             | A DESCRIPTION OF A DESCRIPTION OF A DESC |                                                                                                    |
|                                                                                                    | Pre-alarti               | Manber of image     | (0 - 20)                                                                                                    |                                                                                                    |
|                                                                                                    | Fort-alarm               | blanber of image    | 1 (1 - 20)                                                                                                    |                                                                                                    |
|                                                                                                    | Bar car                  | İsterval            | (ant) 🗶 1                                                                                                    |                                                                                                    |
|                                                                                                    | Edenal slam              | output              | The second second second second second second second second second second second second second second second s                                                                                                    |                                                                                                    |
| A CONTRACTOR OF THE OWNER.                                                                                                    | Alam type<br>Folice with |                     | S Lath C Pairs                                                                                                    |                                                                                                    |
|                                                                                                    | Polic with               |                     | (1 - 12lised                                                                                                    | 9                                                                                                    |
|                                                                                                    |                          |                     | BET                                                                                                    |                                                                                                    |
|                                                                                                    | Latch roost              |                     | Fieset                                                                                                    |                                                                                                    |
|                                                                                                    |                          |                     | ( and the second second |                                                                                                    |
| A REAL PROPERTY OF THE REAL PROPERTY OF THE REAL PROPERTY OF THE REAL PROPERTY OF THE REAL PROPERTY OF THE REAL                                                                                                    |                          | Detection (VMD)     |                                                                                                    |                                                                                                    |
|                                                                                                    | AND                      |                     | C ON F.OFF                                                                                                    |                                                                                                    |
|                                                                                                    | VMD among                |                     | Wode -                                                                                                    |                                                                                                    |
|                                                                                                    |                          |                     | BET                                                                                                    |                                                                                                    |
|                                                                                                    | Pleasant pro             | tand                |                                                                                                    |                                                                                                    |
| the state of the second second s                                                                                                    | Paraster pro             |                     | F ON F OFF                                                                                                    |                                                                                                    |
|                                                                                                    | Destaution po            |                     | TITIE (1 - 65535)                                                                                                    |                                                                                                    |
|                                                                                                    | Retry number             | of taxes            | F (1 - 30)                                                                                                    |                                                                                                    |
|                                                                                                    |                          |                     | SET                                                                                                    |                                                                                                    |
|                                                                                                    |                          |                     |                                                                                                    |                                                                                                    |
| A CARLES OF COMPANY OF COMPANY                                                                                                    | Destantion D             | addens              |                                                                                                    | DET                                                                                                    |
|                                                                                                    | Second and the           |                     | 173                                                                                                    | and                                                                                                    |
|                                                                                                    | L'elete dentra           | tion IP address     |                                                                                                    | DEL                                                                                                    |
|                                                                                                    |                          |                     |                                                                                                    |                                                                                                    |
| e los                                                                                                    |                          |                     |                                                                                                    | A Firmer                                                                                                    |
|                                                                                                    |                          |                     |                                                                                                    |                                                                                                    |

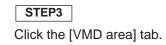

#### Screenshot 4

The "VMD area" page appears.

| hip Control Alamaky Samp | Entrance camera                                                                                   | 01/01/2002 00:00                                                                                                    |
|--------------------------|---------------------------------------------------------------------------------------------------|----------------------------------------------------------------------------------------------------|
| Basic setup              | Alam ETP.climt                                                                                    | VMD area                                                                                                    |
| Cumera                   | € Arms1 € Arms                                                                                    | 2 C Area 3 C Area 4                                                                                                    |
| Malasereen               | (9,0)                                                                                             | (320.0)                                                                                                    |
|                          |                                                                                                   | Internet                                                                                                    |
| Authentication           |                                                                                                   | 1 Sector                                                                                                    |
|                          |                                                                                                   |                                                                                                    |
| System                   |                                                                                                   |                                                                                                    |
| System<br>Network        | 0,20)                                                                                             | (30,54)                                                                                                    |
| Network                  | (s.240)<br>Yahu of area 1                                                                         | (30(,50))<br>Value of area 2                                                                                                    |
|                          | Value of area 1                                                                                   | Value of area 2                                                                                                    |
| Network                  |                                                                                                   |                                                                                                    |
| Network                  | Yahar of serve 1<br>A-Coverlinate 103<br>B-Coverlinate 103                                        | Value of area 2<br>A Coordinate<br>B Coordinate<br>1.0                                                                                                    |
| Network                  | Yahas af area 1<br>A-Coredinate 2.1<br>B-Coredinate 2.1<br>Yahas af area 3                        | Value of area 2<br>A-Coordinate<br>B-Coordinate<br>Value of area 4                                                                                                   |
| Network                  | Yahar of serve 1<br>A-Coverlinate 103<br>B-Coverlinate 103                                        | Value of area 2<br>A-Coordinate 11<br>B-Coordinate 1.0                                                                                                    |
| Network                  | Value of area 1<br>A. Coordinate D.1<br>B. Coordinate D.3<br>Value of area 3<br>A. Coordinate D.1 | Value of area 2           A-Coordinate         11           B-Coordinate         12           Value of area d         A-Coordinate           A-Coordinate         11 |

# STEP4

Select the desired area number to be registered by clicking the [Area 1] - [Area 4] radio buttons. Up to four areas can be designated.

Designate the area for the selected area number by clicking on the picture.

To designate the area, click the top left corner and the bottom right corner of the area you wish to set.

To cancel the designated area, select the area number to be canceled from the pull-down menu, and press the [RESET] button.

# STEP5

# DETECTING MOTION IN THE MONITORED AREA

# Viewing the Picture Stored in the Camera

Check the picture stored in the camera when the alarm occurred. This operation can be made on the "Alarm log list" page. You can browse the saved pictures after the alarm has been reset.

# Screenshot 1

Begin the operation from the "Top Menu" page. Refer to page 24 and 25 to display the "Top Menu" page.

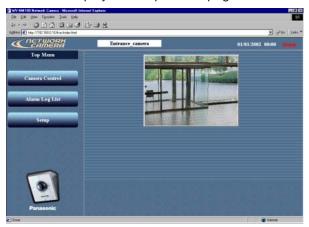

# Screenshot 2

The "Alarm log list" page appears.

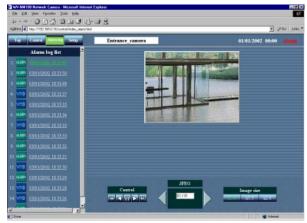

# ! Important

- Though the "Alarm log list" displays up to 100 alarm logs, only 60 pictures can be stored at the maximum.
- Depending on the traffic of the network, a drop frame may occur while monitoring alarm pictures. If this occurs, click the [▶] button or the [◄] button to monitor each frame.
- Display the saved still pictures (JPEG) using the web browser. Some image-editing software cannot open or display the saved still pictures.

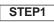

Click the [Alarm log list] button.

# STEP2

Click the desired log from the alarm log list on the left side.

The picture (JPEG) of the selected log appears on the right side. (Only if the selected picture is remaining.)

# To view the previous or next picture automatically

Operate the "Control" buttons.

- [►] button: Displays the next picture automatically.
- [◄] button: Displays the previous picture automatically.
- button: Stops displaying the picture automatically.
- [►►] button: Displays the last picture.

[I] button: Displays the first picture.

# JPEG

n (current frame number)/nn (total frame number) appears in the box surrounded by [▶] and [◄] buttons.

- [▶] button: Displays the next frame.
- [◀] button: Displays the previous frame.

# Image Size

Click one of the buttons (x1.0 / x1.5 / x2.0) to select the desired image size.

# STEP3

To return to the current camera picture, click the "Control" button.

# TRANSFERRING PICTURES TO THE SERVER

Transfer the pictures stored in the camera to the server. The transfer to the server can be made in the two following ways:

- Transfer pictures when an alarm occurred in the motion detection area.
- Transfer pictures at designated intervals.

To transfer the pictures to the server, the settings are required in advance.

# ! Important

Only still pictures can be transferred to the server. Transferring motion picture to the server is not possible.

# **Preparations for Transferring Pictures to the Server**

Set the FTP settings to transfer pictures to the server. The settings can be made on the "FTP client" page of "Alarm&Transmission".

# Screenshot 1

Begin the operation from the "Basic setup" page. Refer to page 24 and 25 to display the "Basic setup" page.

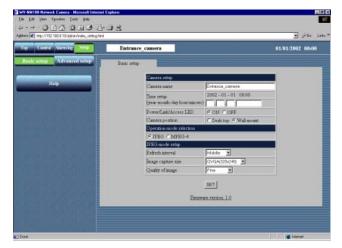

# Screenshot 2

The "Operation mode" page of "Advanced setup" appears.

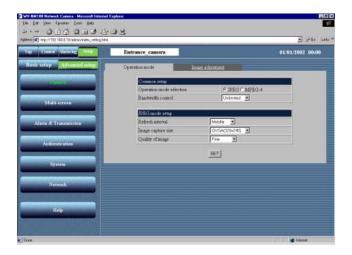

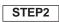

STEP1

Click the [Alarm&Transmission] button.

Click the [Advanced setup] button.

# TRANSFERRING PICTURES TO THE SERVER

# Screenshot 3

The "Alarm" page of "Alarm&Transmission" appears.

| Hep://132.188.8.10/schen/index_setting.html                                                                                                    |                        |                    |      |                        | = 2 <sup>0</sup> 0= |
|----------------------------------------------------------------------------------------------------|------------------------|--------------------|------|------------------------|---------------------|
| Control Alarmaky Serap                                                                                                    | Entrance_cam           | iera               |      |                        | 01/01/2002 00:0     |
| enup Advanced setup                                                                                                    | Alam                   | Elistent           | -    | YMD area               | ADControl           |
| Cumera                                                                                                    | E-mail notice a        | ettip              | _    | _                      |                     |
|                                                                                                    | E-mul notice           | CON FOR            |      |                        |                     |
| Malu-serves                                                                                                    | SMIP server<br>address | -                  |      |                        |                     |
|                                                                                                    | adurn                  | C SMIP C POPS (1)  | Lier |                        |                     |
|                                                                                                    |                        | POP3 server        |      |                        |                     |
| and the second second se |                        | address            |      |                        |                     |
|                                                                                                    |                        | User name          |      |                        |                     |
| Authentication                                                                                                    |                        | Password           |      |                        | 1000                |
|                                                                                                    | Sender mail<br>address | r                  |      |                        |                     |
| System                                                                                                    |                        | CON FOFF           |      |                        |                     |
|                                                                                                    |                        |                    | SET  |                        |                     |
| Network                                                                                                    | 1000000000000          |                    |      |                        | Gent                |
|                                                                                                    | Destantion 2-          | enal address       |      |                        | 321                 |
| Help                                                                                                    | Delete destina         | ton E-mail address |      |                        | DEL                 |
|                                                                                                    | 100                    |                    |      | 16705                  |                     |
|                                                                                                    | Alarm ortap            |                    |      |                        |                     |
|                                                                                                    | Internal alarm         |                    | _    | C OR & OFF             |                     |
|                                                                                                    | Pre-alami              | Nuter (finage      | _    |                        |                     |
|                                                                                                    | TIC-AMPL               | blunber of mage    |      | 1 (0 - 20)<br>(1 - 20) |                     |
|                                                                                                    | Fost-alarn             | laterval           |      | (1 = (100)             |                     |
|                                                                                                    | External alarm         |                    | _    | 1. 21040               |                     |
|                                                                                                    | Alarn type             |                    |      | CLamb C Pairs          |                     |
|                                                                                                    | Pole with              |                    |      | Cl - 129sec            |                     |
|                                                                                                    |                        |                    | BET  |                        |                     |
|                                                                                                    | Latch roost            |                    | 1    | heast                  |                     |
|                                                                                                    |                        | Detection (VMD)    |      |                        |                     |
|                                                                                                    | VMD                    |                    |      | F OFF                  |                     |
|                                                                                                    | VMD amounted           | ty                 | BET  | 1                      |                     |
|                                                                                                    |                        |                    |      |                        |                     |
| THE REAL PROPERTY I                                                                                                    | Paeas mic pro          |                    |      |                        |                     |
| all hours for the second second                                                                                                    | Parasonic pro          |                    |      | E IF OFF               |                     |
|                                                                                                    | Destaution po          |                    | 1818 | (1 ~ 65535)            |                     |
|                                                                                                    | Retry number           | oftimes            | F.   | (1 - 30)               |                     |
|                                                                                                    |                        |                    | SET  |                        |                     |
|                                                                                                    | Destination D          | adžus [            |      |                        | DET                 |
|                                                                                                    | Delete destina         | ton IP address     |      |                        | DEL                 |
|                                                                                                    |                        |                    |      | 100                    |                     |

#### Screenshot 4

The "FTP client" page of "Alarm&Transmission" appears.

| Control Manufer Serap                                                                                                    | Entran- | e camera                                    |                                                                                                    |                              | 01/01/2002 00:0 |
|----------------------------------------------------------------------------------------------------|---------|---------------------------------------------|----------------------------------------------------------------------------------------------------|------------------------------|-----------------|
| nic setup Advanced setup:                                                                                                    | Aim     | FD                                          | cient                                                                                                    | YMD area                     | AUXones         |
| Canera                                                                                                    |         | Counce arter                                |                                                                                                    |                              |                 |
| Nonina de la companya de la companya |         | FUP server address                          |                                                                                                    |                              |                 |
| CONTRACTOR OF STREET, STREET, STREET, STREET, STREET, STREET, STREET, STREET, STREET, STREET, STREET, STREET, ST                                                                                                    |         | Uper parse                                  | 1                                                                                                    |                              |                 |
| Maha erreen                                                                                                    |         | Tagregord                                   |                                                                                                    |                              |                 |
|                                                                                                    |         | Mode                                        | F Sequential (                                                                                                    | Parme                        |                 |
| Construction of the                                                                                                    |         | FTP enable time 1                           | 1                                                                                                    | (00.00 - 23.59)              |                 |
|                                                                                                    |         | T Mon T Tat T 7                             | led I The I Fr                                                                                                    | f" Sat I" Sas                |                 |
| Arthentication                                                                                                    |         | FTP enable time 2                           | 1                                                                                                    | (00.00 + 29.59)              |                 |
|                                                                                                    |         | T Mon T Tue T V                             |                                                                                                    | Γ Sat Γ San                  |                 |
| System                                                                                                    |         | Non idem transmiss                          |                                                                                                    |                              | 1               |
|                                                                                                    |         | Non slam traumans                           | CON COE                                                                                                    | 0                            |                 |
| Network                                                                                                    |         | Decitory                                    |                                                                                                    |                              |                 |
| Network:                                                                                                    |         | File mane                                   |                                                                                                    | PALIN 2                      |                 |
|                                                                                                    |         | 100000                                      | "Fix " Date                                                                                                    |                              |                 |
| Help                                                                                                    |         | Thismannon sterri                           | State of the second second sec | 19                           | -               |
|                                                                                                    |         | Alarm transmission in<br>Alarm transmission | C ON C OFF                                                                                                    |                              |                 |
|                                                                                                    |         | Directory                                   | Contro Chi                                                                                                    |                              | _               |
|                                                                                                    |         | File mene                                   |                                                                                                    |                              |                 |
|                                                                                                    |         |                                             | 1                                                                                                    | w) + (requested number) + (w |                 |

| STEP3       |                  |
|-------------|------------------|
| Click the [ | FTP client] tab. |

# STEP4

Set the items on the "FTP client" page. This explanation is only for "Common setup".

# "FTP server address"

Enter the address of the server where to transfer the picture. You can enter the IP address or the host name.

#### "User name"

Enter a user name for login in the FTP server, up to 64 characters.

#### "Password"

Enter a password for login in the FTP server, up to 64 characters.

#### "Mode"

Select the transfer mode from "Sequential" or "Passive". In case the connection can not be made selecting "Sequential", select "Passive".

# "FTP enable time 1" "FTP enable time 2"

Set the day of the week and the time range (start time – finish time) for the pictures to be transferred. Check the desired day of the week and enter the desired time range.

# STEP5

# **Transferring Pictures to the Server at Designated Intervals**

Set the interval time to transfer pictures to the server at designated intervals.

The setting can be made on the "FTP client" page of "Alarm&Transmission". Refer to page 49 and 50 to display the "FTP client" page of "Alarm&Transmission".

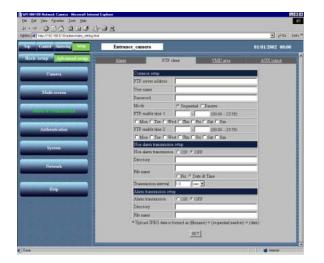

# STEP1

Set the items for "Non alarm transmission setup".

# "Non alarm transmission"

#### Check "ON".

You can select "ON" or "OFF" to set whether to transfer the picture at designated intervals or not.

# "Directory"

Enter the directory where the pictures should be stored.

# "File name"

Enter the file name of the picture to be transferred.

"Fix": The file name of the picture to be transferred is the name designated in "File name".

# "Date & Time":

The file name of the picture to be transferred will be "File name + sequential number + month / day / hours / minutes / seconds / year".

The sequential number will be given starting from 1 automatically.

# ! Important

The total number of characters of the directory name and the file name should not exceed 255 characters.

# "Transmission interval"

In case "ON" is selected for "Non alarm transmission", enter a number within the range below for the transmission interval. 0.2 second to 1,440 minutes

# STEP2

# TRANSFERRING PICTURES TO THE SERVER

# Transferring Pictures to the Server when Motion is Detected

Set for the pictures of the motion detection area to be transferred to the server when motion is detected by the motion detector function. The settings can be made on the "FTP client" page of "Alarm&Transmission". Refer to page 49 and 50 to display the "FTP client" page of "Alarm&Transmission".

| p Control Alamaky Supp                                                                                                    | Entrance_camera |                     |             |                         | 01/01/20 | 2 00:00 |
|----------------------------------------------------------------------------------------------------|-----------------|---------------------|-------------|-------------------------|----------|---------|
| Advanced setup                                                                                                    | Alim            | FTF climit          |             | YMD area                |          | 44      |
| Camera                                                                                                    | Same            | -                   |             |                         |          |         |
| Cumera                                                                                                    | FIF server      |                     |             |                         | -        |         |
| Conceptual design of the local division of the local division of t | User parse      |                     |             |                         | _        |         |
| Mala erreen                                                                                                    | Thermored       |                     |             |                         |          |         |
|                                                                                                    | Mode            | FRAN                | partial C1  | Darmes                  | _        |         |
| and the second second se                                                                                                    | FTP enable      |                     | 1           | (00:00 - 23:59)         |          |         |
|                                                                                                    |                 | Tae I Wed I Th      | of Fef      |                         |          |         |
| Arthenelication                                                                                                    | FTP enable      |                     | -           | (00.00 + 23.59)         |          |         |
| and the second second s | L Mon L         | Tue T Wed T Th      | u l' Fn l'  |                         |          |         |
| In the second second second second second second second second second second second second second second second                                                                                                    | Non alarmit     | ransminion irtip    |             |                         |          |         |
| System                                                                                                    | Non alarm t     | autorianion CON     | I @ OFF     |                         |          |         |
|                                                                                                    | Decitory        |                     |             |                         |          |         |
| Network:                                                                                                    | Fit page        | 1                   |             |                         | _        |         |
|                                                                                                    | Fac name        | CR                  | " Date &    | Tune                    |          |         |
| and in case of the local division of the local division of the loc | Transaction     | n sterni 1.0        | 1812 -      |                         |          |         |
| Help                                                                                                    |                 | nizaion zetop       |             |                         |          |         |
|                                                                                                    | Altern trans    | nimen CON           | T 🕫 OEF     |                         |          |         |
|                                                                                                    | Directory       |                     |             |                         |          |         |
| N 2006 SIN 16 1                                                                                                    | File mene       |                     |             |                         |          |         |
|                                                                                                    | * Univert TP    | EG data is formed a | or (Bename) | redram (antrespect) + ( | + (date) |         |

# STEP1

Set the items for "Alarm transmission setup". "Alarm transmission"

# Check "ON".

You can select "ON" or "OFF" to set whether to transfer the pictures or not when an alarm occurs.

# "Directory"

Enter the directory where the pictures should be stored.

# "File name"

The file name to be transferred will be [File name (name of the picture entered by the user) + sequential number + month / day / hours / minutes / seconds / year].

The sequential number will be given automatically starting from 1.

# ! Important

The total number of characters of the directory name and the file name should not exceed 255.

# STEP2

# **OTHER FUNCTIONS**

# **Alarm Connector and AUX Output Connector**

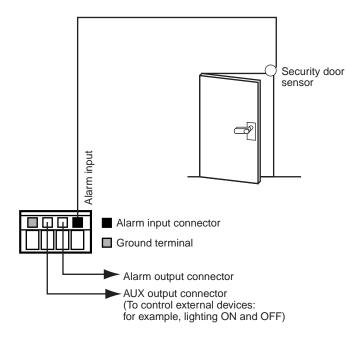

You can set the alarm operation when an external device such as a sensor is connected to the alarm connector inside the connector cover of the camera.

You can set functions such as sending e-mails or transferring pictures to the server when an alarm signal is input by a sensor, as explained in "Settings of the Actions to be Performed when Motion is Detected" on page 43.

| p Control Marris log Setap | Entrance camera |                                     |           | 01/01/2002 00: | 00 |
|----------------------------|-----------------|-------------------------------------|-----------|----------------|----|
| asic setup Advanced setup. | Alam            | ETP.skeat                           | VMCD.acca | AUX output     |    |
| Camera                     |                 |                                     |           |                |    |
| Malti-screen               |                 | AUX output setup<br>AUX setup C Hay | h @Low    |                |    |
|                            |                 | SET                                 |           |                |    |
| Authentication             |                 |                                     |           |                |    |
| System                     |                 |                                     |           |                |    |
| Network                    |                 |                                     |           |                |    |
| Help                       |                 |                                     |           |                |    |

# ! Important

Do not connect an external device if it is beyond the specified ratings of the camera (refer to page 68).

You can set the type of the device connected to the AUX output connector.

The settings can be made on the "AUX output" page of "Alarm&Transmission".

Click the [Alarm&Transmission] button, and then click the [AUX output] tab.

The "AUX output" page of "Alarm&Transmission" appears and you can check the current setting of the "AUX setup".

Click the [SET] button after selecting "High" or "Low", according to the sensor's specifications, to enable the setting.

# **Customizing the Contents of the Alarm Mail**

You can customize the contents of the alarm mail notifying that an alarm has occurred and the alarm date and time. To customize them, do the following:

STEP1

Create the contents of the alarm mail with a text editor and save the file as "almmail.tmpl".

**STEP2** Start up the FTP software and connect to the camera by entering the IP address of the camera. The destination where to transfer the file is "/flash". The default user name is "admin", and the default password is "password".

**STEP3** Upload the new file (almmail.tmpl) in text format to the camera.

# **ADVANCED SETTINGS**

This section explains the advanced settings for the quality of the pictures, the user authentication, etc.

# Advanced Settings for "Operation mode"

Set the "Operation mode" (JPEG / MPEG-4) in more detail than in the "Basic setup". The advanced setting can be made on the "Operation mode" page of "Advanced setup".

# Screenshot 1

Begin the operation from the "Basic setup" page. Refer to page 24 and 25 to display the "Basic setup" page.

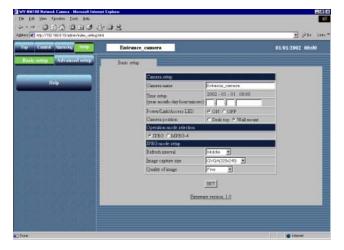

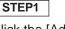

Click the [Advanced setup] button.

# Screenshot 2

 IV Minito Manual Langue Langua
 Image: The State State St

The "Operation mode" page of "Advanced setup" appears.

# (When "JPEG" is selected)

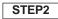

Set the "Advanced setup" for JPEG and MPEG-4. (When MPEG-4 is selected, the window in the following page appears.) Refer to the next page for the explanation of the setting items.

# STEP3

| Top Control Alarma log                                                                                           | Entrance_camera             |                       | 01/01/2002 00:00 |
|----------------------------------------------------------------------------------------------------|-----------------------------|-----------------------|------------------|
| Basic setup Detail setup                                                                                         | Operation mode              | nose administ         |                  |
|                                                                                                    | Common artup                |                       |                  |
| and the second second second second second second second second second second second second second second second | Operation mode relection    | C IPEG @ MPEG-4       |                  |
| Multi-screen                                                                                                    | Bandwidth control           | Unimited 💌            |                  |
|                                                                                                    | MPEG-4 mode setup           |                       |                  |
| Alarm & Transmission                                                                                             | Image capture nor           | CIF(352:418)          |                  |
|                                                                                                    | Quality of image            | Normal •              |                  |
|                                                                                                    | Idaz bitrate (per 1 client) | Unimited 💌            |                  |
| Anthestication                                                                                                   | Refrech cycle               | 10 (1 + 30eec)        |                  |
|                                                                                                    | UDP part                    | 1002 (1026 - 65534)   |                  |
| System                                                                                                    | Transmission type           | @ Unicast @ Mullicast |                  |
|                                                                                                    | Mahcart address             | 224 0 0 20            |                  |
| Network                                                                                                    | Multicart port              | 5004 (1026 - 65534)   |                  |
|                                                                                                    |                             | area l                |                  |
|                                                                                                    |                             | SET                   |                  |

(When "MPEG-4" is selected)

# Setting items

# "Operation mode selection"

Select "JPEG" (still picture) or "MPEG-4" (motion picture). The parameters for J-PEG/MPEG-4 setting automatically appear.

# "Bandwidth control"

Select a bandwidth control from the following: 32 / 64 / 128 / 256 / 512 / 1024 / Unlimited (K bps)

# "JPEG mode setup"

If "JPEG" is selected, the setting of the following items is required.

# "Refresh interval"

Select a refresh interval from the following: Fast / Middle / Slow / Very Slow

# "Image capture size"

Select an image capture size from the following: VGA (640 x 480) / QVGA (320 x 240) / QQVGA (160 x 120)

# "Quality of image"

Select a quality of the image from the following. Super Fine / Fine / Normal / Low

# "MPEG-4 mode setup"

If "MPEG-4" is selected, the setting of the following items is required.

# "Image capture size"

Select an image capture size from the following: CIF (352 x 288) / QCIF (176 x 144)

#### "Quality of image"

Select a quality of the image from the following. Fine / Normal / Low

#### "Max bitrate (per 1 client)"

Select an M-PEG bit rate for each client.

32/64/128/256/512/1024/Unlimited (K bps)

# "Refresh cycle"

In a network environment with frequent errors, by setting the refresh cycle shorter, you can decrease the cause of interference on the monitor screen. However, the loading speed may become slower. Enter a number between 1 and 30 (sec).

# "UDP port"

Enter the transmission port number of the camera. "Transmission type"

Select "Unicast" or "Multicast" for the transmission setting.

- "Unicast": Up to four users can connect to a single camera to monitor the picture.
- "Multicast": Maximum number of users connected in a subnet can connect to a single camera to monitor the picture.

# "Multicast address"

Set the multicast IP address for transmission.

# "Multicast port"

Set the multicast port number (number of the port that the camera uses to transmit the picture) for transmission.

# ! Important

- If the setting item is overlapped between "Basic setup" and "Advanced setup", the latest setting has priority. For example, if a different setting is made on the "Operation mode" page after the same item has been set on the "Basic setup" page, the setting made on the "Operation mode" page is valid.
- You may have problems browsing still/motion pictures depending on the bandwidth of the network to which the camera is connected. In this case, perform the setting of "Bandwidth control" on the "Operation mode" page of "Advanced setup".
- Depending on the traffic of the network, there might be difficulties displaying the picture. In this case, select Slow or Very Slow for "Refresh interval" of "JPEG mode setup".

# **ADVANCED SETTINGS**

# **Adjusting the Picture**

Adjust the picture in detail.

The adjustment can be made on the "Image adjustment" page of "Advanced setup".

#### Screenshot 1

Begin the operation from the "Basic setup" page. Refer to page 24 and 25 to display the "Basic setup" page.

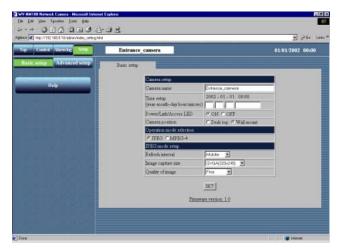

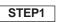

Click the [Advanced setup] button.

# Screenshot 2

The "Operation mode" page of "Advanced setup" appears.

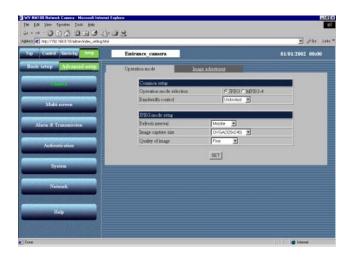

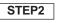

Click the [Image adjustment] tab.

#### Screenshot 3

The "Image adjustment" page of "Advanced setup" appears.

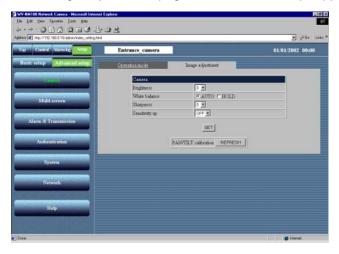

#### STEP3

Set and adjust the picture in detail.

# "Brightness"

Adjust the brightness level of the picture (seventeen levels from "-8" to "8"). When the number is decreased, the picture gets darker. When the number is increased, the picture gets brighter. "White balance"

Select "AUTO" or "HOLD" to adjust the white balance.

- "AUTO": The white balance is adjusted automatically.
- **"HOLD":** The white balance is fixed.

# "Sharpness"

Adjust the sharpness level of the picture (nine levels from "-4" to "4"). When the number is decreased, the picture gets softer. When the number is increased, the picture gets sharper.

#### "Sensitivity up"

Select a parameter from the following: OFF, 2 to10

If "Sensitivity up" is set to 2 or more, the shutter speed gets slower and the sensitivity is increased automatically under low illumination conditions.

# STEP4

Click the [SET] button after completing the setting.

#### "PAN / TILT calibration"

Correct the misalignment of the lens (horizontal position / vertical position) with the refresh function.

#### [REFRESH]

Click this button to refresh.

#### ! Important

<sup>•</sup> If the object is under low illumination conditions, the quality of the picture may decrease if compared to that with enough light. (A noisy picture, white-tinged picture, or the appearance of bright spots may occur.)

<sup>•</sup> If "Sensitivity Up" is set to 2 or more, an afterimage of the moving object may appear.

# **ADVANCED SETTINGS**

# **Settings for the Host Authentication**

Begin the setting for the host authentication.

You can set a double authentication for the operation of the camera.

One is the host authentication and the other is the user authentication.

The host authentication checks if an IP address of a PC accessing the camera is registered as a host or not.

Up to eight PCs can be registered for the host authentication.

The setting of the host authentication is made on the "Host authentication" page.

#### Screenshot 1

Begin the operation from the "Basic setup" page. Refer to page 24 and 25 to display the "Basic setup" page.

| Control Alarmikes Setting | Entrance    | camera                                      |                         | 01/01/2002 00:0 |
|---------------------------|-------------|---------------------------------------------|-------------------------|-----------------|
| sic scrup                 | Banic petup | 1                                           |                         |                 |
|                           |             | Camera settap                               |                         |                 |
| Help                      |             | Camera name                                 | Entrance_comerts        |                 |
|                           |             | Time retup<br>(year-month-day hour min sec) | 2002-01-01 00:00        |                 |
|                           |             | Fower/Lask/Access LED                       | ON COFF                 |                 |
|                           |             | Camera pontion                              | C Deck top @ Wall mount |                 |
|                           |             | Operation mode selection                    |                         |                 |
|                           |             | C TPEG C MPEG-4                             |                         |                 |
|                           |             | JPEG mode setup                             |                         |                 |
|                           |             | Refresh interval                            | Mdde 🔳                  |                 |
|                           |             | image capture size                          | QVGA(320x240)           |                 |
|                           |             | Quality of image                            | Fine 💌                  |                 |
|                           |             |                                             | SET                     |                 |
|                           |             |                                             | <u></u>                 |                 |
|                           |             | France                                      | re version: 1.0         |                 |

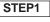

Click the [Advanced setup] button.

# Screenshot 2

The "Operation mode" page of "Advanced setup" appears.

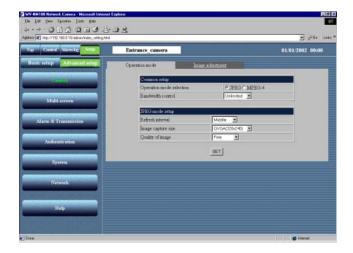

**STEP2** Click the [Authentication] button.

#### Screenshot 3

The "Host authentication" page appears.

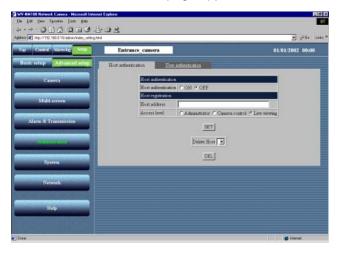

# STEP3

Begin the setting for the host authentication. "Host authentication"

Select "ON" or "OFF" to set whether to authenticate hosts or not.

# "Host address"

Enter the IP address of the PC to be authenticated.

#### "Access level"

Select an access level from the following:

Administrator / Camera control / Live viewing

- "Administrator": Authorized to operate all functions of the camera
- "Camera control": Authorized to monitor the picture and operate on the "Alarm log list" page and the "Camera control" page. Not authorized to operate on the "Basic setup" page and the "Advanced setup" page.
- "Live viewing": Authorized only to monitor the picture. Not authorized to operate the camera.

# STEP4

Click the [SET] button after completing the setting.

Click the "Delete Host" [▼] button to check the IP address of the PCs registered in the host authentication. You can delete the selected host by clicking the [DEL] button below. Access level, which is surrounded by "[]", will appear beside the host name registered.

Example: 192.168.0.20 [1]

# **ADVANCED SETTINGS**

# **Settings for the User Authentication**

Begin the setting for the user authentication.

You can set a double authentication for the operation of the camera.

One is the host authentication and the other is the user authentication.

The user authentication requires users to enter a user name and a password to access the camera if a PC accessing the camera is not registered for the host authentication.

Up to sixteen users can be registered for the user authentication.

The setting of the user authentication is made on the "User authentication" page.

# Screenshot 1

Begin the operation from the "Basic setup" page. Refer to page 24 and 25 to display the "Basic setup" page.

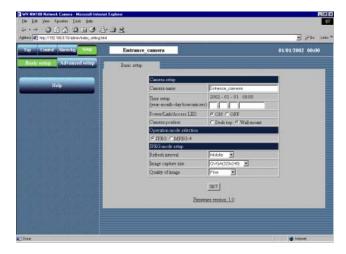

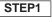

Click the [Advanced setup] button.

#### Screenshot 2

The "Operation mode" page of "Advanced setup" appears.

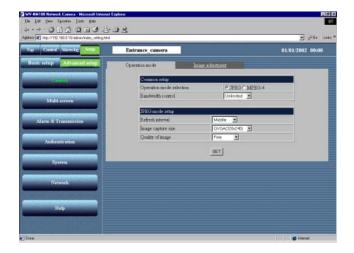

**STEP2** Click the [Authentication] button.

#### Screenshot 3

The [Host authentication] tab appears.

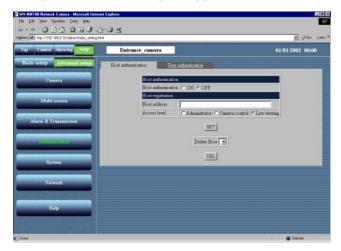

#### Screenshot 4

The "User authentication" page appears.

| p Control Marmileg                                                                                                    | Entrance_camera                |                                               | 01/01/2002 00:00 |
|----------------------------------------------------------------------------------------------------|--------------------------------|-----------------------------------------------|------------------|
| lasic setup                                                                                                    | Househeasting                  | authentication                                |                  |
| Camera,                                                                                                    | User authrenicatio             |                                               |                  |
|                                                                                                    |                                | n CON FOFF                                    |                  |
| Multi-arreen                                                                                                    | Uner registration<br>Uner name |                                               | -                |
|                                                                                                    | Panword                        |                                               |                  |
| Alarm & Transmission                                                                                                    | Retype Password                |                                               |                  |
|                                                                                                    | Access Isvel                   | C Administrator C Camera control F Live views | nit              |
| Manual Links                                                                                                    |                                | SET                                           |                  |
| and the second second se |                                |                                               |                  |
| System                                                                                                    |                                | Delete Uner actris[1] 💌                       |                  |
|                                                                                                    |                                | DEL                                           |                  |
| Network                                                                                                    |                                |                                               |                  |
| CONSTRUCTOR                                                                                                    |                                |                                               |                  |
| Help                                                                                                    |                                |                                               |                  |

# STEP3

Click the [User authentication] tab.

# STEP4

Begin the setting for the user authentication. "User authentication"

Select "ON" or "OFF" to set whether to authenticate users or not.

#### "User name"

Enter a user name of up to 32 characters.

#### "Password" / "Retype Password"

Enter a password for the user of at least 8 and no more than 32 characters.

#### "Access level"

Select an access level from the following:

Administrator / Camera control / Live viewing "Administrator": Authorized to operate all functions of the camera

- "Camera control": Authorized to monitor the picture and operate on the "Alarm log list" page and the "Camera control" page. Not authorized to operate on the "Basic setup" page and the "Advanced setup" page.
- "Live viewing": Authorized only to monitor the picture. Not authorized to operate the camera.

# STEP5

Click the [SET] button after completing the setting.

Click the "Delete User" [▼] button to check the users registered in the user authentication. You can delete the selected user by clicking the [DEL] button below. Access level, which is surrounded by "[]", will appear beside the user name registered.

Example: admin [1]

# **ADVANCED SETTINGS**

# **System Settings**

Begin the setting for the system such as date setting, naming the cameras, etc. The setting is made on the "System" page.

# Screenshot 1

Begin the operation from the "Basic setup" page.

Refer to page 24 and 25 to display the "Basic setup" page.

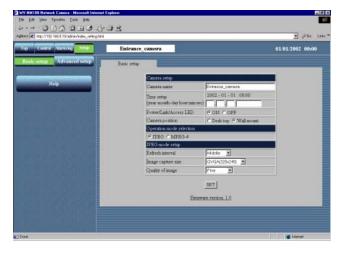

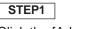

Click the [Advanced setup] button.

# Screenshot 2

The "Operation mode" page of "Advanced setup" appears.

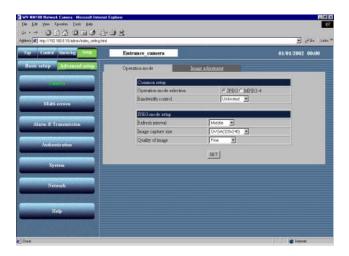

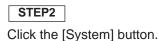

#### Screenshot 3

The "System" page appears.

# 0040004008 Entrance\_camera MIP port Time doplay pat Power/Link/Access LED SET Password SET

# STEP3

Set the items on the "System" page. For details about the items, refer below.

# STEP4

Click the [SET] button after completing the setting.

# Setting items

# System

# "Time adjustment"

Select a standard for the time adjustment.

Manual setup: Adjust the time manually. Synchronization with NTP server: Time is adjusted automatically based on the NTP server.

# "Time setup (year-month-day hour:min:sec)"

Enter year, month, date, hour, minute, and second if "Manual setup" is selected for "Time adjustment". Year: Enter 4 digits.

Month and day: Enter 2 digits each.

Hour, minute and second: Enter 2 digits each, and divide by colon (:).

# "NTP server address"

Enter the address of the NTP server if "Synchronization with NTP server" is selected for "Time adjustment".

#### "NTP port"

Enter the port number of the NTP server.

# "Synchronization interval"

Enter "1" to "24" hours for the interval time to access to the NTP server for synchronization.

# "Time zone"

If using the NTP server, select the time zone according to the location where the camera is installed.

#### "Daylight saving (Summer time)"

When you select "ON", the currently set time minus one hour will be displayed. When you select "OFF" after "ON" has been selected, one hour will be added to the currently displayed time.

# "Time display"

Select "12hour" or "24hour" for time display.

# "Time display pattern"

Select the time display pattern.

# "Camera name"

Enter a name for the camera. The entered camera name will be displayed when the reload button of the browser is pressed or when the browser starts up the next time.

Characters for "Camera name": Up to 32 characters "Power / Link / Access LED"

Click the "ON" radio button to use the LED as status display.

Click the "OFF" radio button to turn off the LED all the time.

# **DDNS Setup**

DDNS (Dynamic Domain Name Service) enables you to access the camera by entering the host name and domain name.

# "DDNS"

Select "ON" or "OFF" to set whether or not to use DDNS (Dynamic Domain Name Service). Making a connection to an exclusive server is required for the camera to be serviced.

# "Host name"

Enter the host name given by the administrator of the server. Domain name can be omitted.

# Characters for "Host name"

1 to 255 characters (ABCDEFGHIJKLMNOPQRSTU VWXYZabcdefghijklmnopqrstuvwxyz0123456789.-)

Default setting for "Host name": WV-NM100

# "User name"

Enter the user name given by the administrator of the server.

# Characters for "User name"

1 to 32 characters (ABCDEFGHIJKLMNOPQRSTU VWXYZabcdefghijklmnopqrstuvwxyz0123456789!#\$ %'=~|`{}?\_-^/@\*.+)

# Default setting for "User name"

Nothing is entered for this parameter.

# "Password"

Enter the password given by the administrator of the server.

# Characters for "Password"

8 to 32 characters (ABCDEFGHIJKLMNOPQRSTU VWXYZabcdefghijklmnopqrstuvwxyz0123456789!#\$ %'()=~\`{}<>?\_-^[]/@\*,.:;+\)

# Default setting for "Password"

Nothing is entered for this parameter.

# "Access interval"

Select 10 minutes, 30 minutes, 1 hour, 6 hours, or 24 hours for the access interval on DDNS for IP setting.

Default setting for "Access interval": 1 hour

# ! Important

• When using the DDNS function, select ON for DNS in the "Network" page (refer to page 28), and be sure to set the IP address of the DNS server.

<sup>•</sup> If the setting item is overlapped between "Basic setup" and "Advanced setup", the latest setting has priority. For example, if a different setting is made on the "Operation mode" page after the same item has been set on the "Basic setup" page, the setting made on the "Operation mode" page is valid.

# **SNMP Settings**

Begin the setting for SNMP (Simple Network Management Protocol): community name, equipment name, location, and e-mail address/telephone number.

These parameters are required to when you connect to the administrative software (SNMP manager). The setting is made on the "SNMP" page.

#### Screenshot 1

Begin the operation from the "System" page. Refer to page 62 and 63 to display the "System" page.

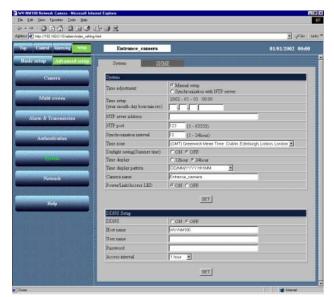

# STEP1

Click on the [SNMP] tab on the "System" page.

# Screenshot 2

The "SNMP" page appears.

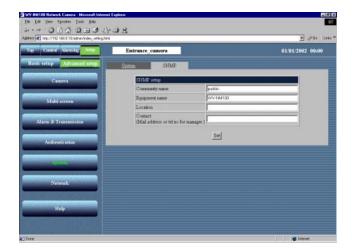

# STEP2

Set the items on the "SNMP" page. For details about the items, refer to the next page.

# STEP3

# **Setting items**

# "Community name"

Enter the name of the community to be monitored. This name must be coincident with the community name of SNMP.

# Characters for "Community name"

1 to 32 characters (ABCDEFGHIJKLMNOPQRSTU VWXYZabcdefghijkImnopqrstuvwxyz0123456789!#\$ %'()=~[`{}<>?\_-^[]/@\*,.:;+\)

**Default setting for "Community name":** public **"Equipment name"** 

Enter the same name as "Camera name" on the "Basic Setup" page. (Refer to page 31.)

# Characters for "Equipment name"

1 to 32 characters (ABCDEFGHIJKLMNOPQRSTU VWXYZabcdefghijklmnopqrstuvwxyz0123456789!#\$ %'()=~[`{}<>?\_-^[]/@\*,.:;+\)

**Default setting for "Equipment name"** WV-NM100

# "Location"

Enter the name of the location where the camera is installed.

# Characters for "Location"

1 to 32 characters (ABCDEFGHIJKLMNOPQRSTU VWXYZabcdefghijkImnopqrstuvwxyz0123456789!#\$ %'()=~[`{}<>?\_-^[]/@\*,.:;+\)

#### Default setting for "Location"

Nothing is entered for this parameter.

# "Contact"

Enter the mail address or telephone number of the administrator of the server.

# **Characters for "Contact"**

1 to 255 characters (ABCDEFGHIJKLMNOPQRSTU VWXYZabcdefghijkImnopqrstuvwxyz0123456789!#\$ %'()=~[`{}<>?\_-^[]/@\*,.:;+\)

# Default setting for "Location"

Nothing is entered for this parameter.

# USING "HELP"

You can refer to the "Help" page for details about the items.

The "Help" page below appears by clicking the [Help] button.

You can display an explanation by clicking on the desired item.

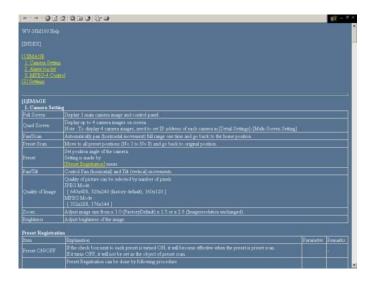

# FIRMWARE UPGRADE

You can upgrade the firmware of the camera to the latest version. Refer to the dealer whether the firmware upgrade is available. Before upgrading the firmware, save the current firmware onto the hard drive of the PC.

STEP1

Start up the browser and enter the following: http://xxx.yyy.zzz.nnn/admin/upload.html (xxx.yyy.zzz.nnn is the IP address of the camera.) The "HTML and Firmware upload" page appears.

**STEP2** Click the [Browse...] button to select the firmware, and then click the [Upload] button. The firmware upgrade starts. It will take approximately 5 minutes to complete uploading. (It may take more time depending on the network environment.) The "Top Menu" page will be displayed automatically when the upgrading is completed.

# ! Important

- Use a PC in the same subnet where the camera is installed to upload the firmware to the camera.
- When upgrading, confirm that the file name of the firmware is "firmware.img" in small caps.
- It will take around 70 seconds for the next screen to be displayed after the [Upload] button is clicked.
- Do not turn off the power of the camera or detach the Ethernet cable while uploading.
- Do not operate the web browser at all, not even for adjusting the window size.
- Initialize the HTML documents and the settings after uploading the firmware. Refer to page 10 for the initialization.

# Before asking for repairs, please check the following symptoms.

If the solutions below do not solve the problem or the symptom is not listed below, ask at the shop where you purchased the camera.

| Symptom                | ) | Possible cause / Possible solution                                                                                                    | Reference page |
|------------------------|---|----------------------------------------------------------------------------------------------------|----------------|
| Power is not supplied. |   | <ul> <li>Is the provided AC adapter connected to the DC power input connector on the rear of the camera?</li> <li>* Confirm that the AC adapter is firmly plugged in.</li> </ul>                                                                                                    | 10             |
|                        |   | <ul> <li>Is the AC adapter firmly plugged into the outlet?</li> </ul>                                                                                                    | _              |
|                        |   | <ul> <li>Is the category 5 cable connected to the Ethernet<br/>connector inside the connector cover of the camera?</li> </ul>                                                                                                    | 10             |
|                        |   | • Is the link LED next to the Ethernet connector lit?<br>If the link LED is not lit, it is possible that the connec-<br>tion to the LAN or the network has not been made<br>correctly. Confirm that the cable connection is cor-<br>rect and firm.                                                                                                    | 10             |
| Cannot access from the |   | Is the valid IP address set for the camera?                                                                                                    | 16             |
| browser.               |   | <ul> <li>Are you connecting to the wrong IP address?<br/>Confirm the connection as follows:<br/>Open the command prompt on your PC and enter:<br/>&gt; ping (enter here the IP address set for the NM100)<br/>If the NM100 replies, the camera is functioning nor-<br/>mally. If not, turn off the power of the NM100 once,<br/>and proceed as follows:</li> <li>(1) Change the IP address by using the "Panasonic<br/>IP Setup" software.</li> <li>(2) Initialize the camera by pressing the setting reset<br/>switch at the rear of the camera. The IP address<br/>will return to the default setting "192.168.0.10".</li> </ul> | 10, 16, 17     |

| Symptom                               | ) | Possible cause / Possible solution                                                                                                    | Reference page |
|---------------------------------------|---|----------------------------------------------------------------------------------------------------|----------------|
| Cannot access from the browser        |   | <ul> <li>Is the same IP address assigned to other devices?<br/>Are there contradictions between the address and<br/>the network subnet to be accessed?</li> <li>If the camera and the PC are connected in the<br/>same subnet</li> <li>Is the IP address of the camera and the PC set in a<br/>common subnet?</li> <li>Is "Use Proxy Server" for the setting of the browser<br/>selected?</li> <li>When accessing a camera in the same subnet,<br/>entering the address of the camera in the "Don't Use<br/>Proxy For These Addresses" box is recommended.</li> <li>If the camera and the PC are connected in a<br/>different subnet</li> <li>Is the IP address of the default gateway set for the<br/>camera correct?</li> </ul> | _              |
| The picture is not displayed.         |   | Is the camera's power ON?                                                                                                    | 10             |
|                                       |   | <ul> <li>Depending on the version of your browser, there might be difficulties refreshing the picture and operating the camera.</li> <li>Using Netscape Communicator 4.73, 4.78, or Internet Explorer 5.5, 5.5SP2, 6.0 is recommended.</li> </ul>                                                                                                    | 8              |
| The picture is not refreshed.         |   | <ul> <li>Depending on the traffic of the network or the con-<br/>centration of access to the camera, there might be<br/>difficulties displaying the camera picture.<br/>Click the reload button of the browser to request the<br/>camera picture to be refreshed.</li> </ul>                                                                                                    | _              |
| The HTML documents are not displayed. |   | • The HTML files in the camera might be broken.<br>Refer to page 10 for the initialization of the files by<br>pressing the HTML document initialization switch.                                                                                                    | 10             |

# TROUBLESHOOTING

| Symptom                                                                   | Possible cause / Possible solution                                                                                                    | Reference page |
|---------------------------------------------------------------------------|----------------------------------------------------------------------------------------------------|----------------|
| The live picture is not<br>renewed / the alarm picture<br>is not renewed. | <ul> <li>Since the data has been recalled from the cache of the PC, the picture might not have been requested to the camera. If this symptom occurs frequently, it is recommended to set the browser as follows.</li> <li>If Netscape Communicator is used</li> <li>Set the memory cache and the disk cache to 0</li> <li>Kbytes in the [Advanced Cache] category of the [Preferences] menu.</li> <li>Also, check "Every time" for "Document in cache is composed to document on network" in the [Cache] menu ([Preferences] – [Advance] – [Cache]).</li> <li>If Internet Explorer is used</li> <li>Select "Every visit to the page" for "Check for newer versions of stored pages" in "Temporary Internet Files" of "Internet Options".</li> </ul> | _              |

# Inspect the power cord and the plug of the AC adapter occasionally.

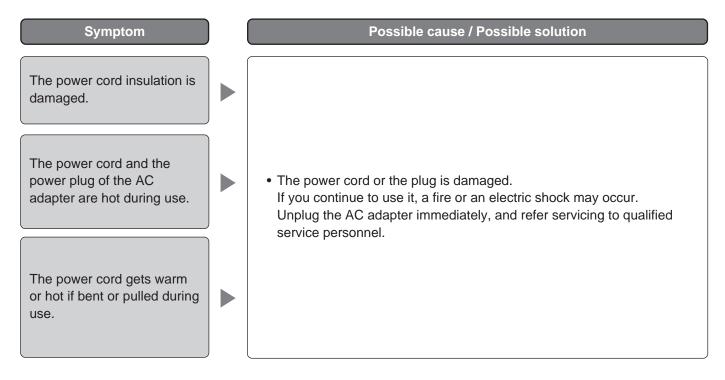

# **SPECIFICATIONS**

# ●Camera

| Effective Pixels            | 660 (H) x 492 (V)                                                                                            |  |
|-----------------------------|----------------------------------------------------------------------------------------------------|--|
| Lens                        | F2.35<br>Horizontal Angular field of view: 51°<br>Focal length: 50 cm ~ ∞                                    |  |
| Minimum Illumination:       | 10 lx (1 foot-candle) (30 fps, Slow shutter: OFF)<br>2 lx (0.2 foot-candle) (Sensitivity up: 10 is selected) |  |
| Panning range               | 140° (–70° - +70°)                                                                                           |  |
| Tilting range               | 120° (–90° - +30°) when mounted on the wall                                                                  |  |
| Pan / Tilt Preset Positions | 8 positions                                                                                                  |  |

# **Other Specifications**

| -                                |                                                                                                    |  |
|----------------------------------|----------------------------------------------------------------------------------------------------|--|
| Power Source                     | 9V DC, 330mA (using the supplied AC adapter)                                                                         |  |
| Power Source (Supplied AC adapte | er) 120V AC, 60Hz, 200mA                                                                                             |  |
| Ambient Operating Temperature    | 0° C - +40° C (32°F - 104°F)                                                                                         |  |
| Ambient Operating Humidity       | Less than 90% (no condensation)                                                                                      |  |
| Compression Methods              | JPEG or MPEG-4                                                                                                    |  |
| Resolution                       | JPEG: VGA (640 x 480) / QVGA (320 x 240) / QQVGA (160 x 120)<br>MPEG-4: CIF (352 x 288) / QCIF (176 x 144)           |  |
| Picture Quality                  | JPEG: Super Fine / Fine / Normal / Low<br>MPEG-4: Fine / Normal / Low                                                |  |
| Picture Display Size             | x1.0 / x1.5 / x2.0 (resolution does not change)                                                                      |  |
| Interface                        | 10Base-T / 100Base-TX port (RJ-45) x1                                                                                |  |
| Alarm Input                      | OFF: Open or 4 V DC – 5 V DC<br>ON: Make contact with GND                                                            |  |
| Alarm Output                     | Collector output (Internal pull-up)<br>OFF: Open or 5V DC or less<br>ON: 50 mA or less, 1 V DC or less               |  |
| AUX Output                       | Collector output (Internal pull-up)<br>OFF: Open or 5V DC or less<br>ON: 50 mA or less, 1 V DC or less               |  |
| Weight                           | Approx. 180 g (0.4 lbs.) (AC adapter excluded)                                                                       |  |
| Dimensions                       | 95 mm (H) x 93 mm (W) x 61.5 mm (D)<br>[3.74 in. (H) x 3.66 in. (W) x 2.42 in. (D)] (Wall-mounting bracket excluded) |  |
|                                  |                                                                                                    |  |

# STANDARD ACCESSORIES

| AC Adapter (Part No. NOJBEF000001) | 1 pc.  |
|------------------------------------|--------|
| CD-ROM                             | 1 рс.  |
| Quick Reference Guide              | 1 рс.  |
| Screw                              | 2 pcs. |
| Wall-mounting Bracket              | 1 pc.  |

# **GLOSSARY OF TERMS**

| Term                                          | Explanation                                                                                                    |
|-----------------------------------------------|----------------------------------------------------------------------------------------------------|
| Cross Cable                                   | The Ethernet cable designed to directly connect one PC to another PC with-<br>out using Ethernet hubs or routers.                                                                                                    |
| DDNS<br>(Dynamic Domain Name Service)         | The service which assigns the fixed domain name to the dynamic global IP<br>addresses on the Internet.<br>For example, when an IP address is given by the DHCP server, the IP<br>address is replaced by a new one with every access on the network. This<br>may cause user's having the difficulty in remote access. DDNS reconfigures<br>the linkage between the host name and the IP address so that users can<br>access with the fixed domain name. |
| Default Gateway                               | Hardware such as a PC or a router, which is the gateway, to access a PC outside the network.                                                                                                    |
| DHCP<br>(Dynamic Host Configuration Protocol) | DHCP automatically assigns IP addresses to clients on a network.<br>The DHCP server manages information such as IP addresses, gateway<br>addresses, domain names, subnet masks, and assigns IP addresses to<br>clients.                                                                                                    |
| DNS (Domain Name System)                      | This system links domain names to IP addresses on the Internet. Since it is difficult to remember IP addresses consisting of a long string of numbers, DNS translates domain names consisting of alphanumeric characters into IP addresses.                                                                                                    |
| Download                                      | Transferring data from a remote computer to the local computer.                                                                                                    |
| Ethernet                                      | A communication medium for LAN, which was developed by Xerox Corporation.                                                                                                    |
| Ethernet Switching Hub                        | A concentrator device used in a 10Base-T or 100Base-TX network. There are several types with various numbers of ports: 8 ports, 4 ports, etc.                                                                                                    |
| Frame Rate                                    | The number of frames per second displayed during playback.                                                                                                    |
| FTP (File Transfer Protocol)                  | The protocol used to transfer files over TCP/ IP networks such as the Internet or an intranet. This protocol is used as frequently as HTTP and SMTP / POP3 on the Internet.                                                                                                    |
| Installation                                  | Adding hardware or software to the system.<br>This is the term used to indicate when an expansion card is added to the<br>hardware or new software is added to the system.                                                                                                    |
| IP Address                                    | The address information used in IP protocol. Every piece of hardware on a network such as the Internet or an intranet must be assigned a unique address.                                                                                                    |
| JPEG (Joint Photographic Experts Gr           | • /                                                                                                    |
|                                               | The standard file format for color still images defined by ITU-TS (International Telecommunication Union-Telecommunication Sector: former CCITT) and ISO (International Organization for Standardization). Compressibility ratio is 1/10 to 1/100.                                                                                                    |
| LAN (Local Area Network)                      | A network of a comparatively small area such as the same floor, the same building, or the same campus.                                                                                                    |

| Term                      | Explanation                                                                                                    |
|---------------------------|----------------------------------------------------------------------------------------------------|
| MAC Address (Media Acce   | ess Control Address)                                                                                                    |
| ·                         | Unique code assigned to network interface cards.<br>Transmission and reception of data is made via the Ethernet using this unique address.                                                                                         |
| Netmask                   | Refer to "Subnet Mask".                                                                                                    |
| Post-Alarm                | VMD after an alarm is detected.                                                                                                    |
| Pre-Alarm                 | VMD before an alarm is detected.                                                                                                    |
| Proxy Server              | The server used to improve the performance between networks by diminish-<br>ing unnecessary traffic caused by caching, or strengthening the security<br>between the PC and the Internet.                                           |
| Router                    | The device used to relay data on one network to another network.<br>Routers use IP addresses to determine where data should go.                                                                                                    |
| SMTP (Simple Mail Transf  | er Protocol) The protocol used to send e-mails on the Internet or an intranet. This protocol controls the exchange of e-mails between two mail servers, or is used when clients send e-mails to the server.                        |
| SNMP (Simple Network Ma   | anagement Protocol)                                                                                                    |
|                           | The protocol used to monitor devices connected to TCP/IP networks such as<br>the Internet or an intranet.<br>The SNMP manager is used to monitor the status of an Ethernet switching<br>hub/router and the traffic of the network. |
| Straight Cable            | The cable designed for 10Base-T / 100Base-TX and used to connect a PC to an Ethernet hub.                                                                                                    |
| Subnet Mask               | An IP address has two components: the network address and the host address.<br>The subnet mask is used to determine what subnet an IP address belongs to.                                                                          |
| TCP / IP (Transmission Co | ontrol Protocol / Internet Protocol)                                                                                                    |
|                           | The basic protocol on the Internet, and currently the most common protocol.<br>This network protocol was developed by the network project financially sup-<br>ported by the U.S. Department Of Defense.                            |
| Web Browser               | Software to browse the web.<br>Most commonly used browsers are Internet Explorer of Microsoft or Netscape<br>Communicator of Netscape Communications Corporation, etc.                                                             |
| xDSL Modem                | The device used for high-speed digital data transmission over the phone line.<br>xDSL is the generic name for technologies such as ADSL, RADSL, HDSL,<br>and VDSL.                                                                 |

# Panasonic Digital Communications & Security Company Unit Company of Matsushita Electric Corporation of America

Security Systems

www.panasonic.com/cctv

Executive Office: One Panasonic Way 3E-7, Secaucus, New Jersey 07094 Zone Office Eastern: One Panasonic Way, Secaucus, NJ 07094 (201) 348-7303 Central: 1707 N.Randal Road, Elgin, IL 60123 (847) 468-5205 Western: 6550 Katella Ave., Cypress, CA 90630 (714) 373-7840

PANASONIC CANADA INC. TANASONIC CANADA INC. 5770 Ambler Drive, Mississauga, Ontario, L4W 2T3 Canada (905)624-5010 PANASONIC SALES COMPANY DIVISION OF MATSUSHITA ELECTRIC OF PUERTO RICO INC. San Gabriel Industrial Park 65th Infantry Ave. KM. 9.5 Carolina, P.R. 00985 (809)750-4300